### The many shapes of the Python programming language

Jonas Lindemann LUNARC, Lund university

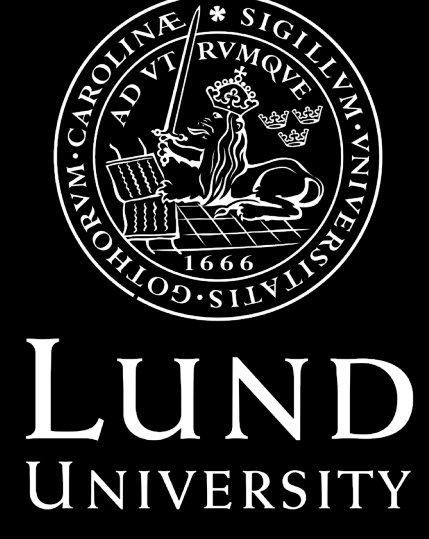

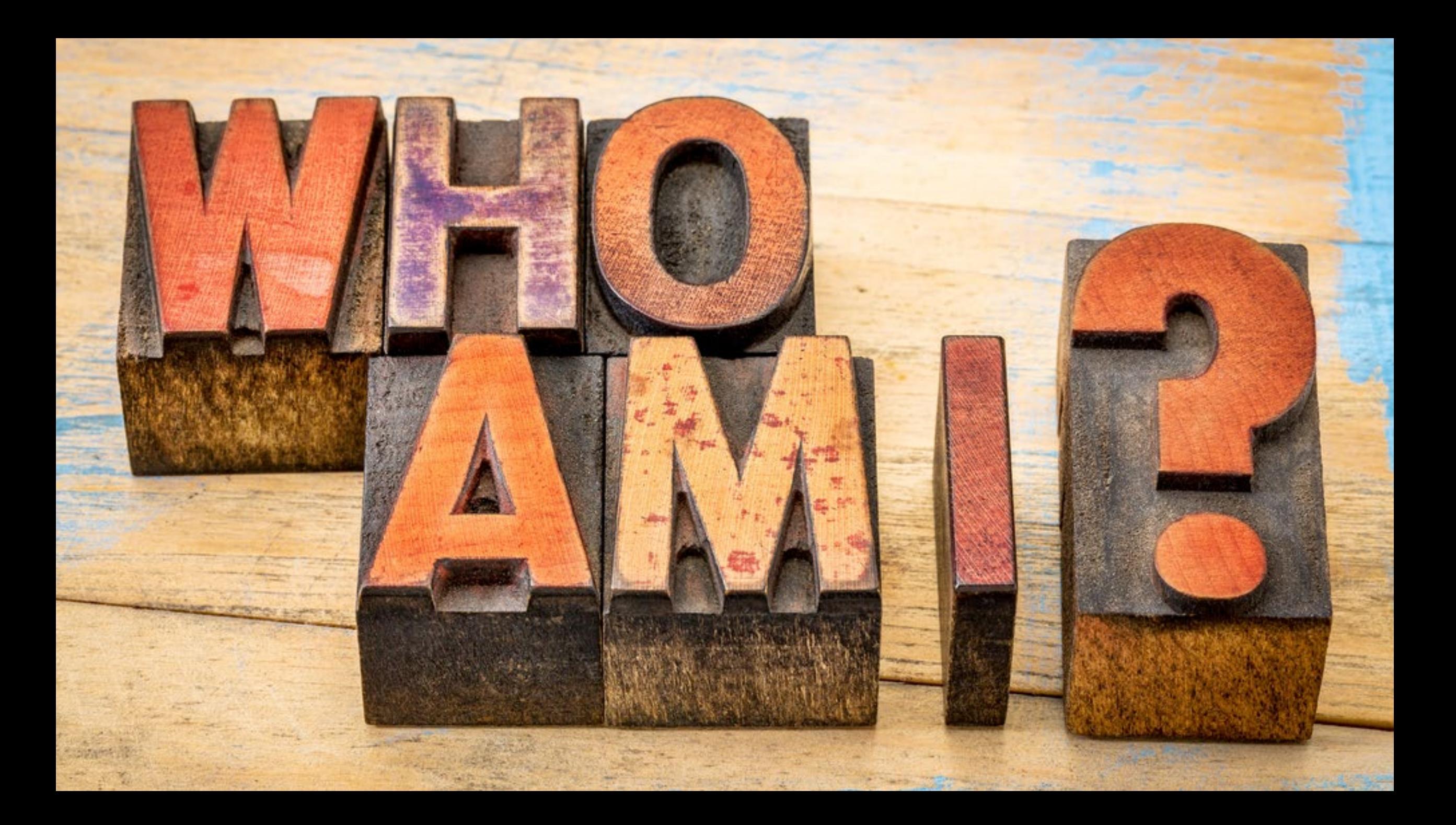

#### Who am I?

- PhD in Structural Mechanics
	- User interfaces concepts for finite element codes for architects and designers
	- Component based finite element applications (CORBA)
	- Visualisation techniques for fibre networks
	- Python / C++ / Fortran (yes you heard right)
- Director of LUNARC
	- Centre for Scientific and Technical Computing at Lund university

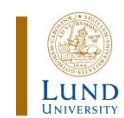

Structural

Mechanics

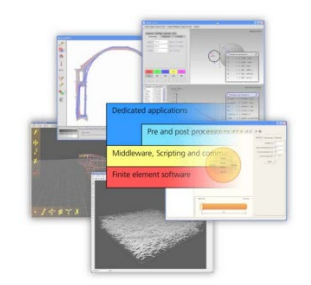

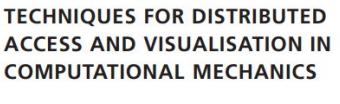

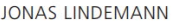

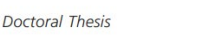

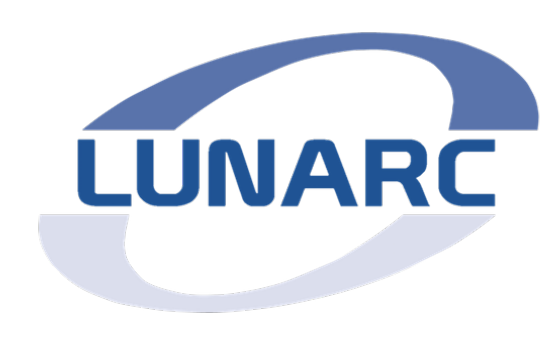

#### Who am I?

- Developer
	- ForcePAD Educational software for 2D finite element
	- ObjectiveFrame Educational 3D beam application
	- Hacon FEA tool for simulating hardening concrete
	- Interactive Visualisation Framework Ivf++
	- Co-author of CALFEM for MATLAB and Python (FE-toolbox)
	- QtCreator Fortran extensions
	- GfxLauncher Software for launching graphical applications on compute clusters (Python)
- Creative coder / musician in my spare time
	- Processing / py5 / Renoise

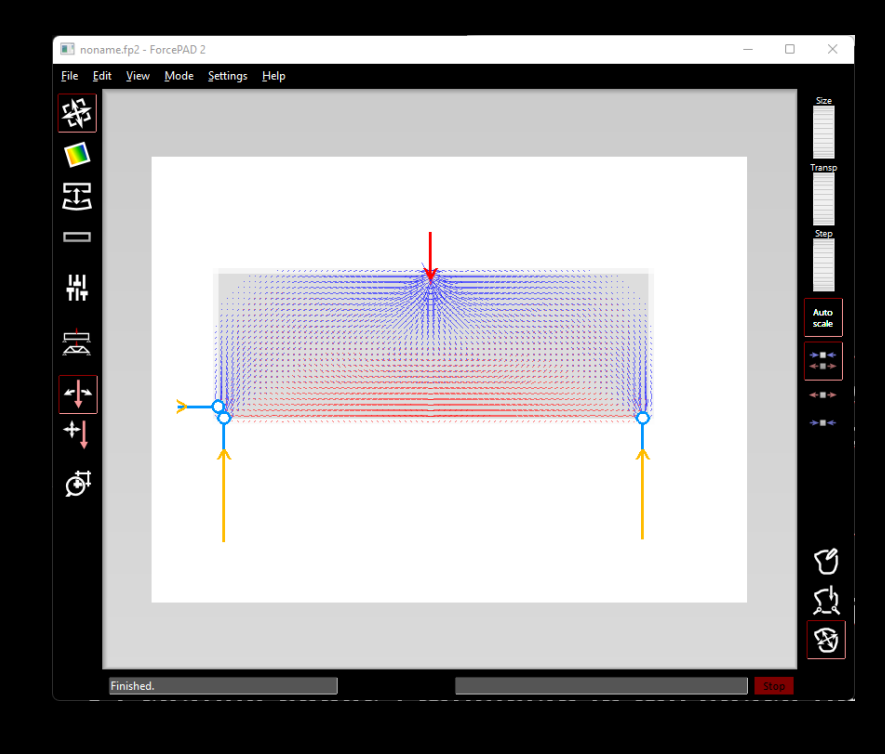

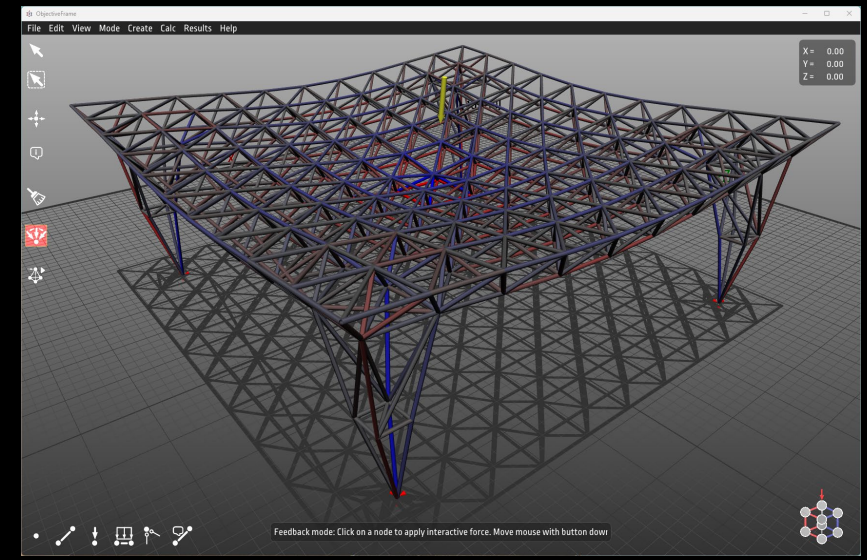

### Who am I?

- Author
	- Ingenjörens Guide till Python (The Engineers Guide to Python)
	- Modern Fortran in Science and Technology (Online)
- Teaching
	- Software Development for Technical Applications (Python)
	- Programming in Science and Technology (Python/Fortran)
	- Introduction in to Programming in Science and Technology (Python/Fortran)
	- Efficient programming of modern HPC (Python/Fortran)
	- Advanced Programming in Science and Technology (C++)
	- Scientific Programming in Python and Fortran

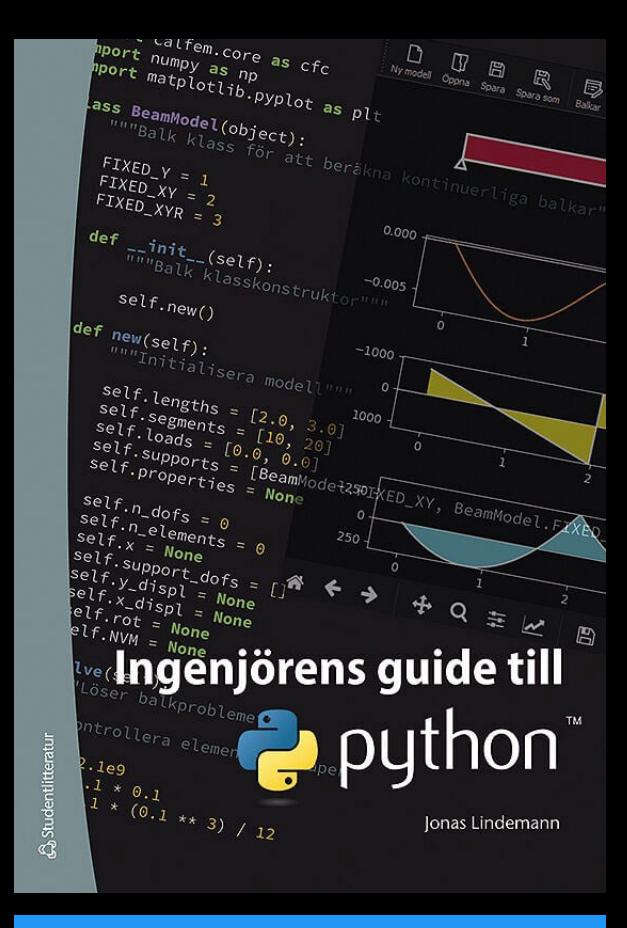

**Modern Fortran in Science and Technology** 

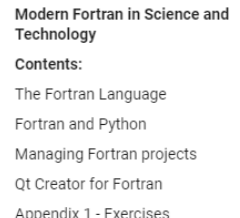

Appendix 2 - Quick Fortran

compilation quide

Welcome to Moderr Technology

Authors: Jonas Lindemann and Ola D

This book is an introduction in progra The book also covers methods for int both dynamic (Python) and compiled development enrvironments such as also given

Contents:

The Fortran Language **Fortran and Python** 

### Background How I stumbled into Python programming?

#### …after my PhD defence - 2003

- Most of my research was in distributed computing and visualisation
- A lot of C++ and Fortran code
- My opponent Hans-Petter Langtangen asked me:

"Have you tried Python?"

#### Python 2.2

#### Python and a C++/Fortran programmer?

- Python is a scripting language?
- Python can't be fast
- Why should I switch from a compiled language?
- What use-cases?

#### So I tried it…

- It can be fast Numarray / Numeric / Numpy
- It is interactive. You can experiment. Use it to do quick sketches.
- Batteries included. Extensive and rich runtime-library.
- It is possible to extend with native modules in different languages. (pybind11, f2py)
- It is possible to embedd in other languages.
- It is platform independent.

#### The shapes of Python

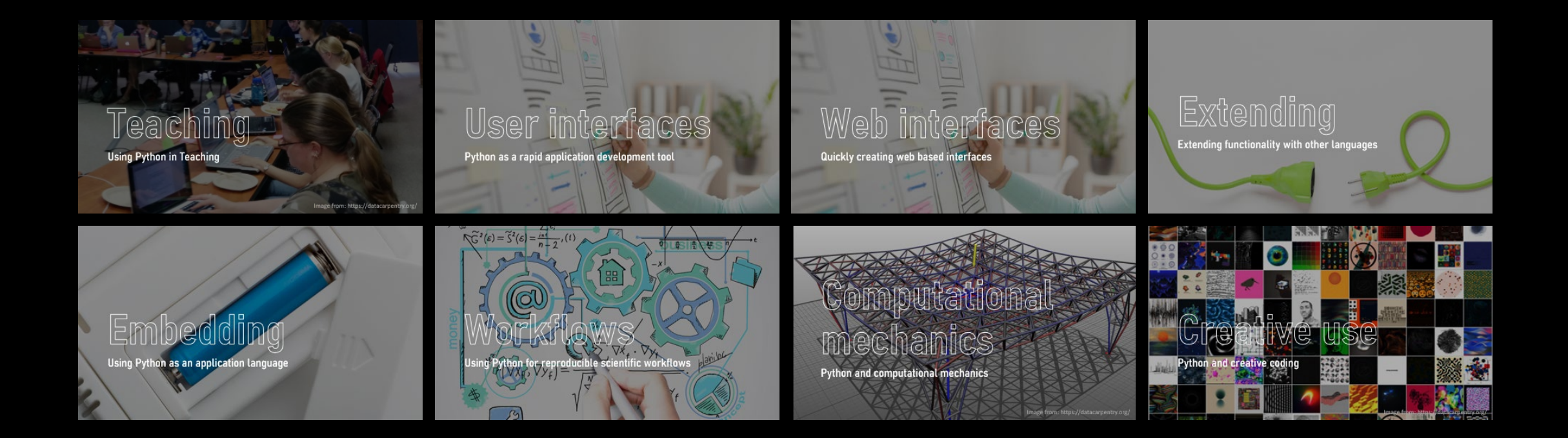

### Teaching

Using Python in Teaching

Image from: https://datacarpentry.org/

### Active learning

Getting students to practice and retrieve knowledge learnt during the lecture

Image from: https://datacarpentry.org/

#### Engaging students during a lecture

- Historically, all lectures were static PowerPoint slides
	- Difficult to get students involved in the courses
	- I could be as committed as possible, and some fell asleep anyway...
- How can you create more interaction and engagement during the lecture?

#### **People remember:**

#### People are able to:

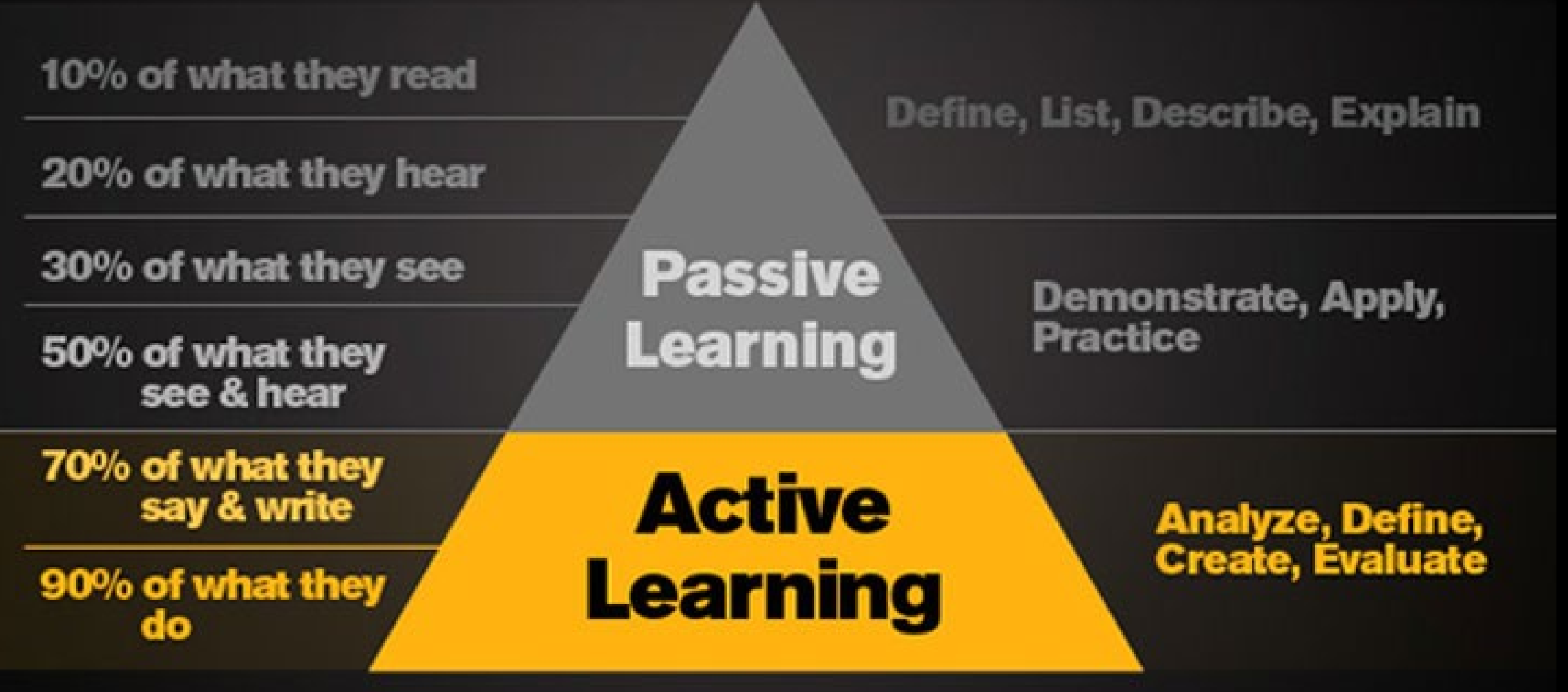

[How Does Active Learning Support Student Success? -](https://teachonline.asu.edu/2013/03/how-does-active-learning-support-student-success/) Teach Online (asu.edu)

#### Software carpentry

- Students are encouraged to follow the lectures that the teacher conducts live.
- Post-It notes to inform the teacher if you are done with your assignment
- The concept is exciting but challenging to implement at LTH / LU
	- Requires extra teaching assistants who can help the students during live lectures.
- We can use some of the concepts

#### Concepts from software carpentry

- Live coding
- Small exercises during the lecture
- Quizzes

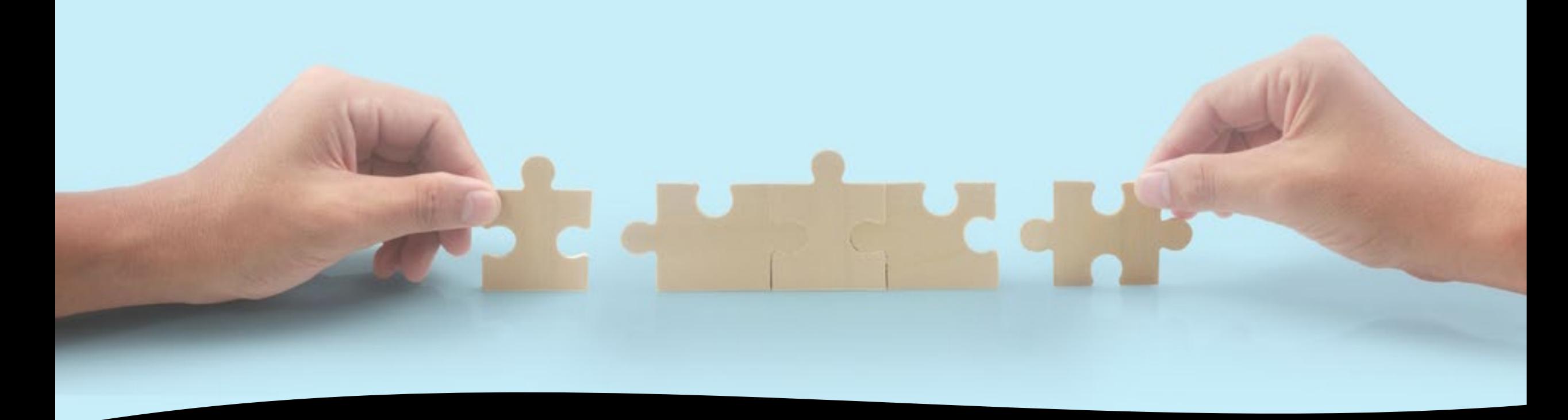

Solutions

- Provide environments where students can follow along during lectures.
- Break lecture with opportunities to practice acquired knowledge
- How do we implement this?

### Replacing PowerPoint slides

Finding an alternative interactive PowerPoint alternative

#### Finding a PowerPoint alternative

- PowerPoint slides are not interactive for the students
- Code examples are static
- Most of my existing course material where slides with code examples…
- Jupyter Notebooks can show both text and code?
- This could work!

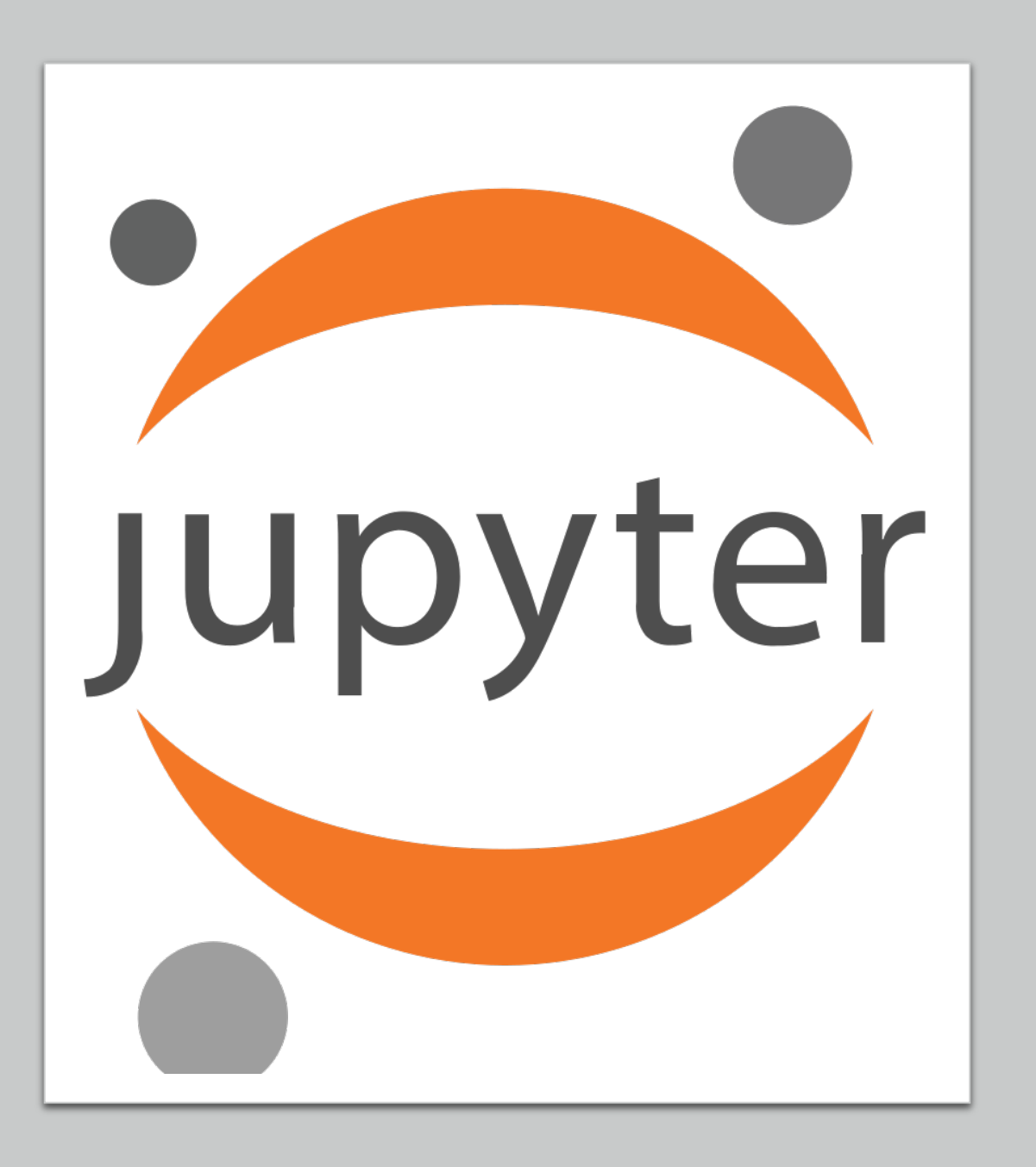

#### Jupyter Notebooks

- Document format based on JSON
	- Record of user session, containing code, text, equations and rich output
- Interactive Computing protocol
	- Communicates with computational kernels
- Kernel
	- Runs interactive code in a specific language and returns output

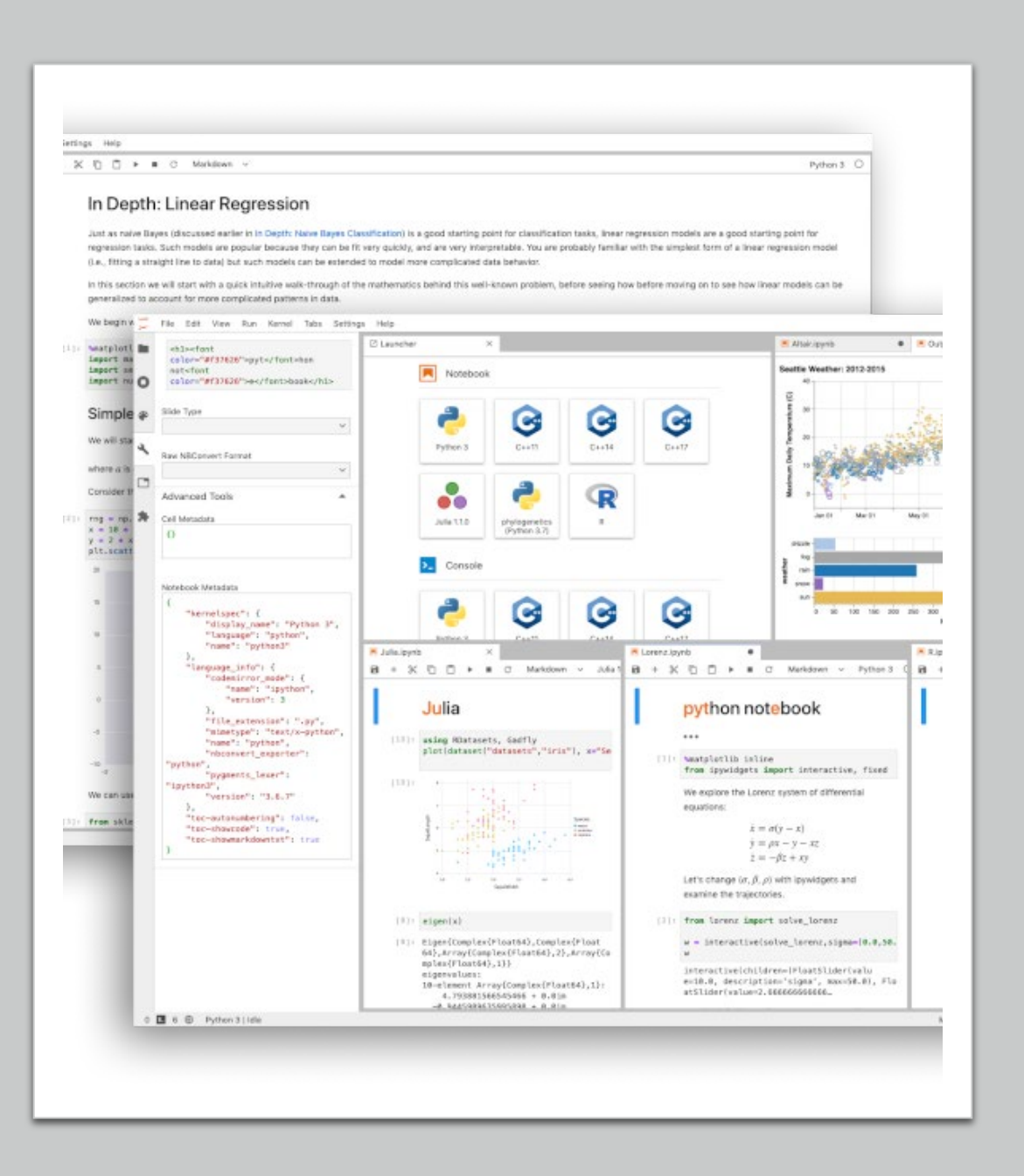

#### Running notebooks

- Notebooks can be run locally using Anaconda or similar environments
- Many providers have notebook services that enable users to run the notebooks in the cloud

#### Google Colab

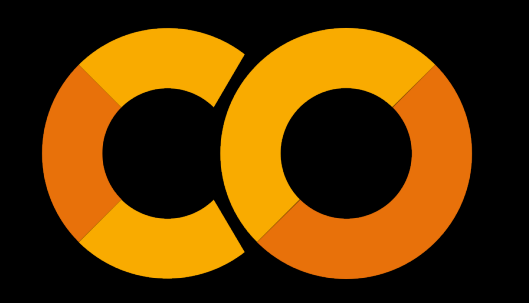

- Provides Notebooks in the cloud
- Free tier works well for teaching purposes
- A URL can be provided to the students before the lecture
- Requires a google-account to run.
- Notebook can be downloaded and run locally

#### Example lecture Colab

#### **https://bit.ly/pycon-2022-python-intro-colab**

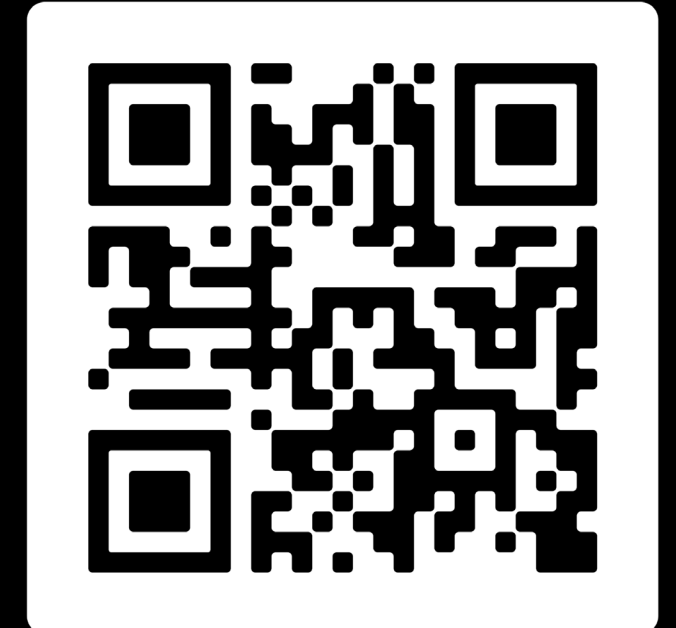

**SCAN ME** 

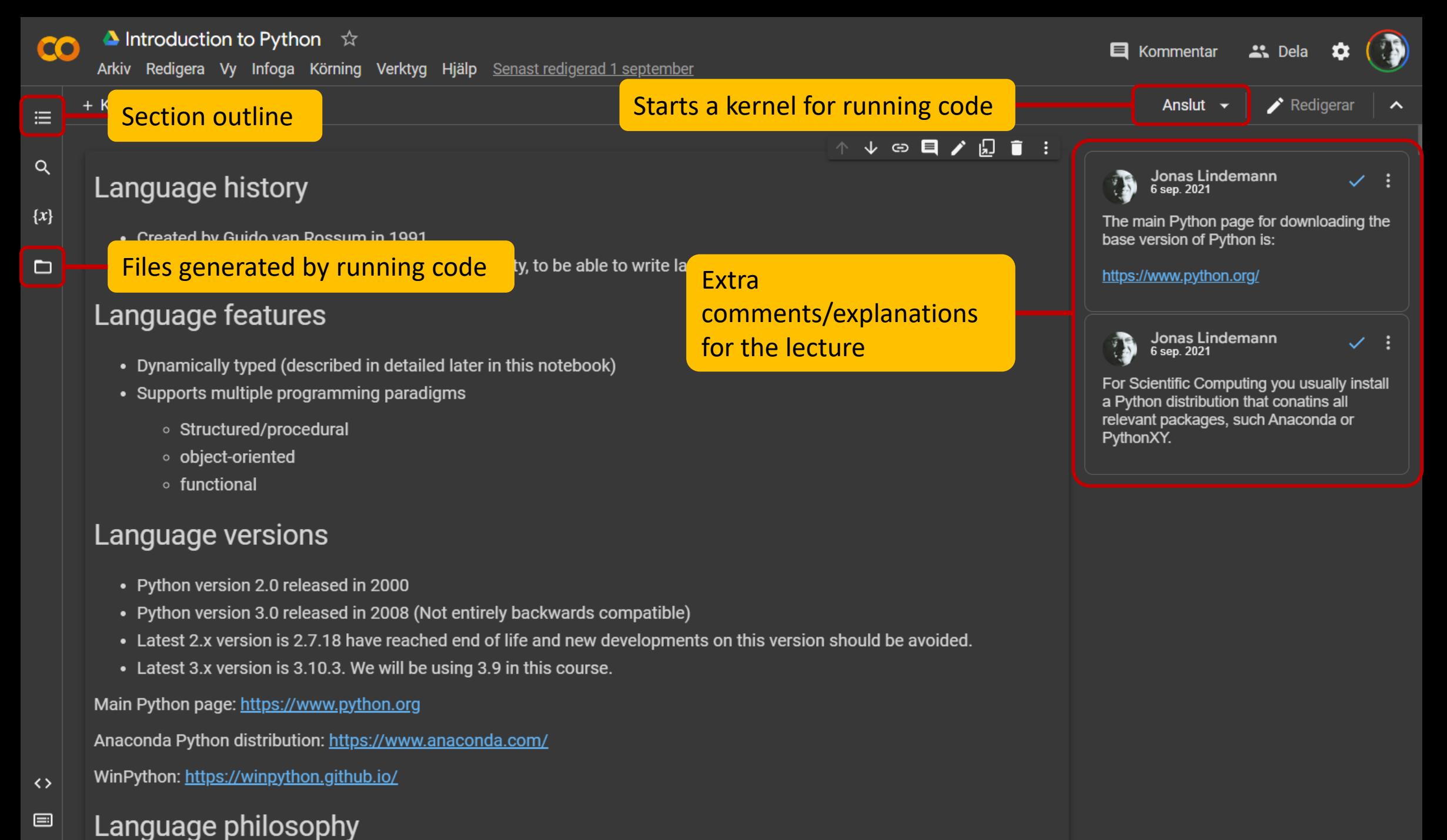

Б

### User interfaces

Python as a rapid application development tool

#### User interfaces in Python

- The dynamic nature of Python is very suitable to quickly implement user interfaces
- There exists several user interface toolkits for Python
- Tkinter
	- Comes with Python Easy to use. Looks a bit dated.
- wxPython
	- Python binding for the wxWidget C++ library. Well-proven.
- PyQt/PySide/Qt for Python
	- Python bindings for the Qt C++ library. Open source / Commercial license. Well proven. Comes with a RAD tool Qt-designer

#### Qt/PyQt library architecture

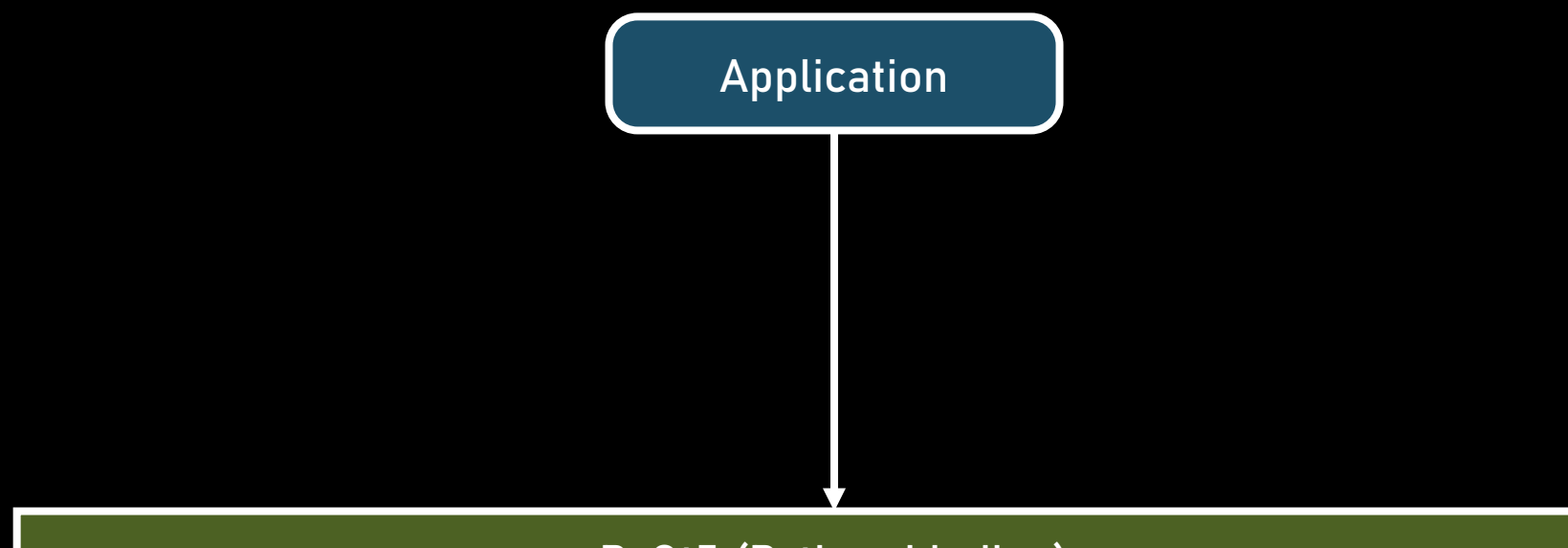

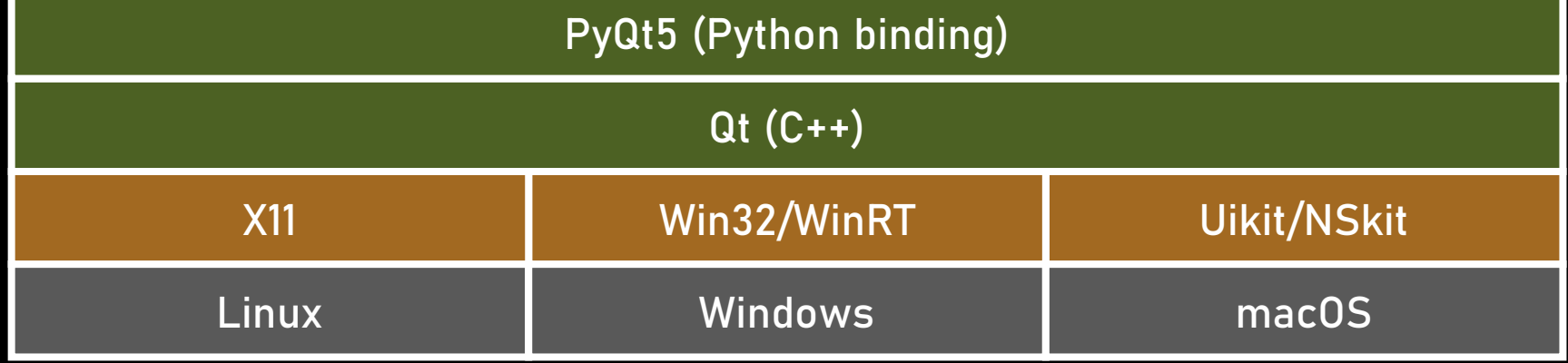

#### $\mathbf{E}$ 咖里附金器器毒因  $D_{\ell}$ HERR

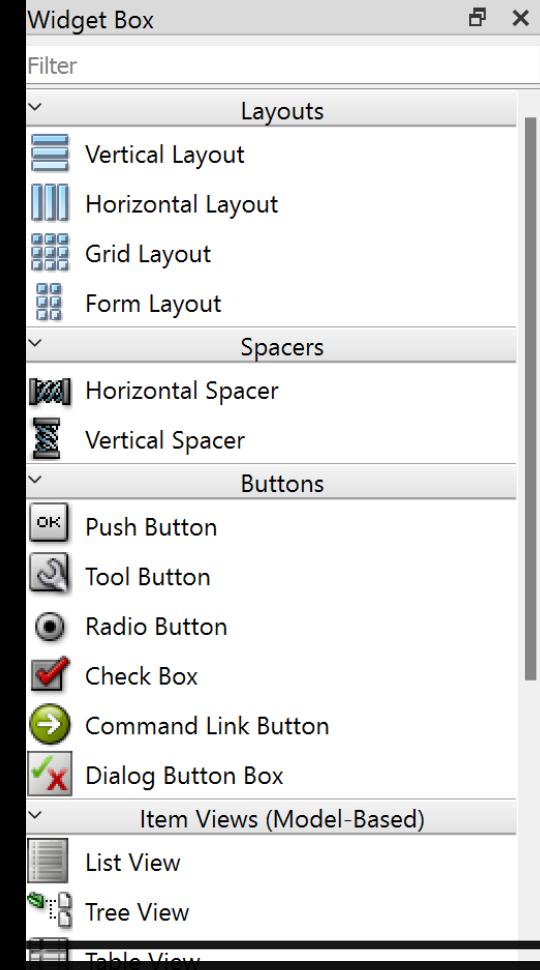

List Widget  $\overline{\mathbf{S}}$   $\overline{\mathbf{B}}$  Tree Widget Table Widget

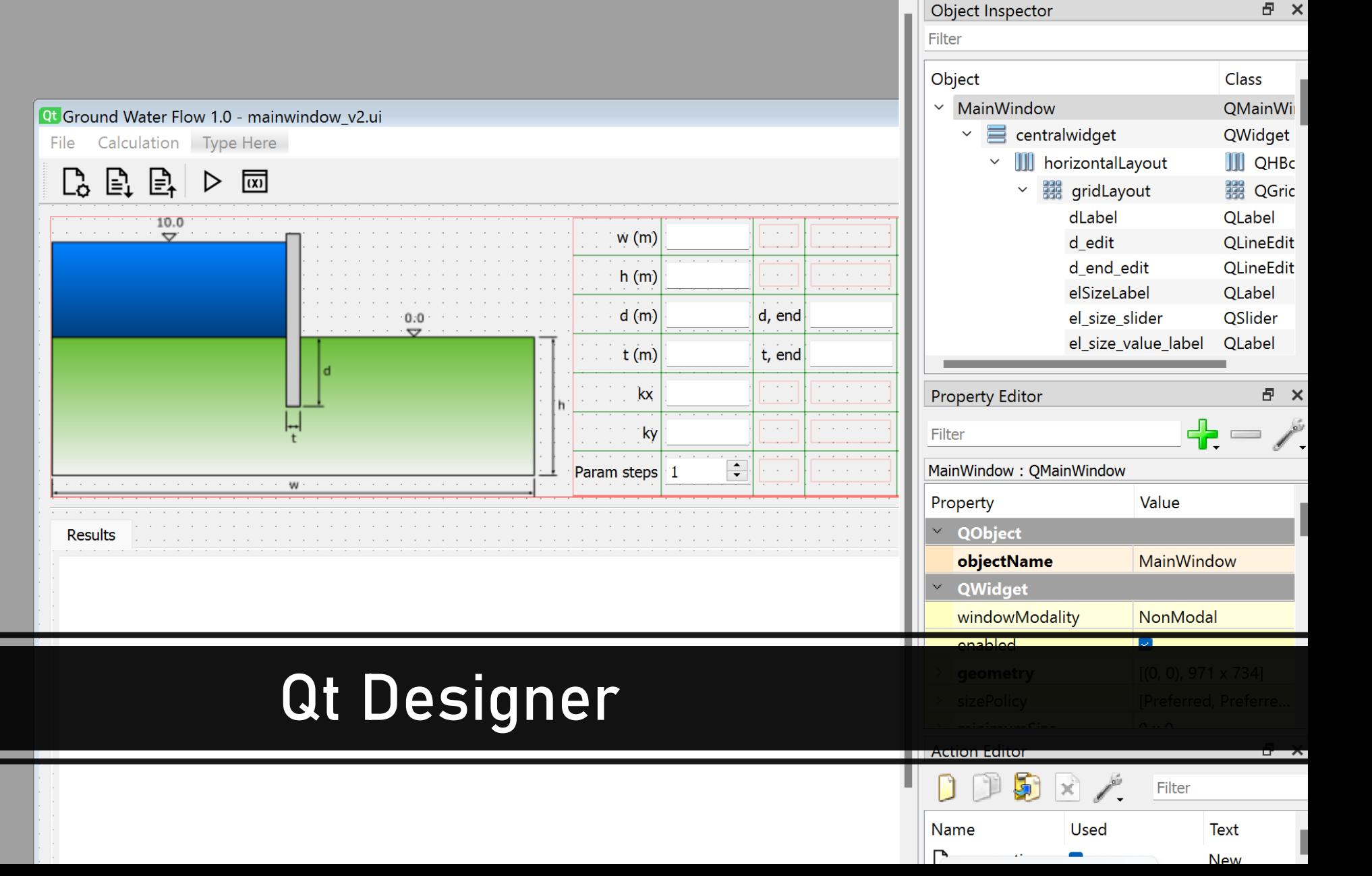

#### Creating user interfaces in PyQt

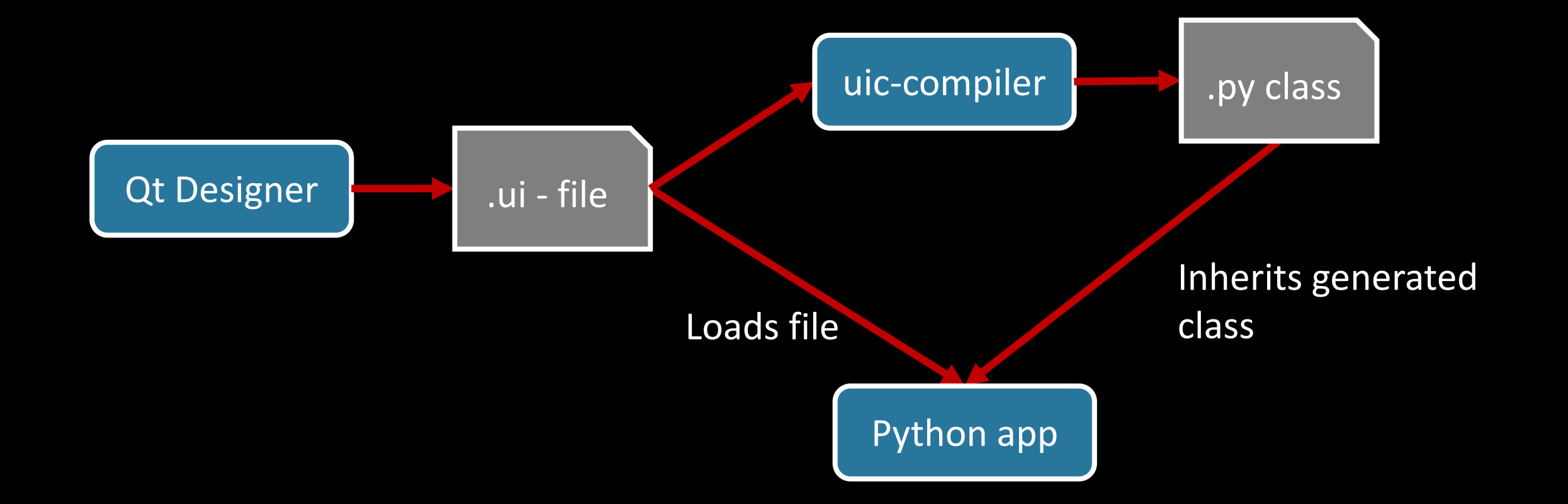

#### Example of PyQt code

```
class MainWindow(QMainWindow):
    """MainWindow-klass som hanterar vårt huvudfönster"""
   def __init__(self, app):
        """Class constructor"""
        super() . _{init} (# --- Lagra en referens till applikationsinstansen i klassen
        self.append = app# --- Läs in gränssnitt från fil
        uic.loadUi("mainwindow_v2.ui", self)
```
# --- Koppla kontroller till händelsemetoder

self.new action.triggered.connect(self.on new action) self.open action.triggered.connect(self.on open action)

Example user interface developed in the VSMN20 course (Mechanics)

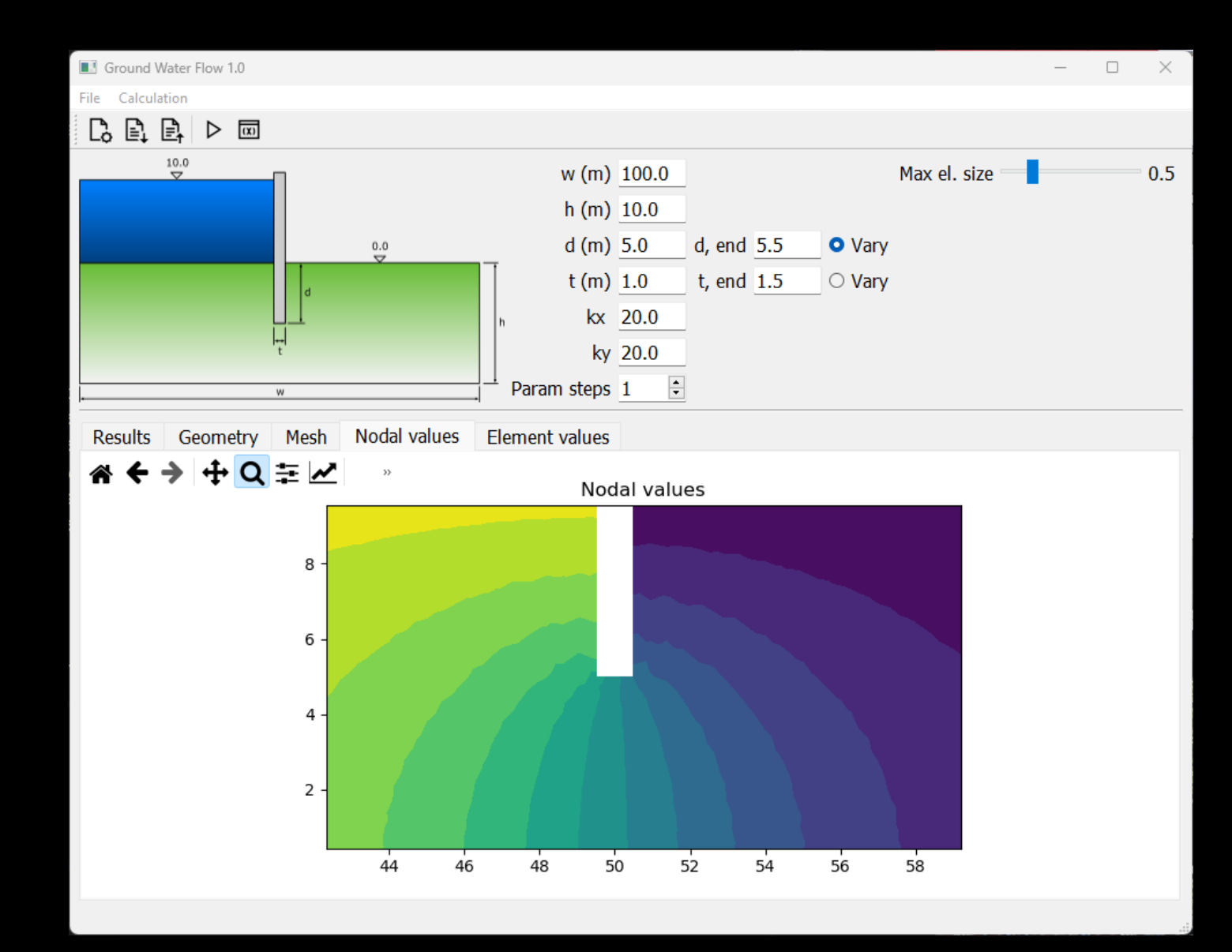

# Web interfaces

Quickly creating web based interfaces

#### Easy web interfaces in Python

- There is a multitude of web frameworks for Python
- Often very complex to use
- Flask is an easy to use framework for quick development of web based applications

#### A very short example

```
from flask import Flask
```

```
app = Flask(\_nname_
```

```
@app.route("/")
def hello_world():
    return "<p>Hello, World!</p>"
```

```
$ flask --app hello run
 * Serving Flask app 'hello'
 * Running on http://127.0.0.1:5000 (Press 
CTRL+C to quit)
```
Electronic sign implemented in Python with Flask and Raspberry Pi

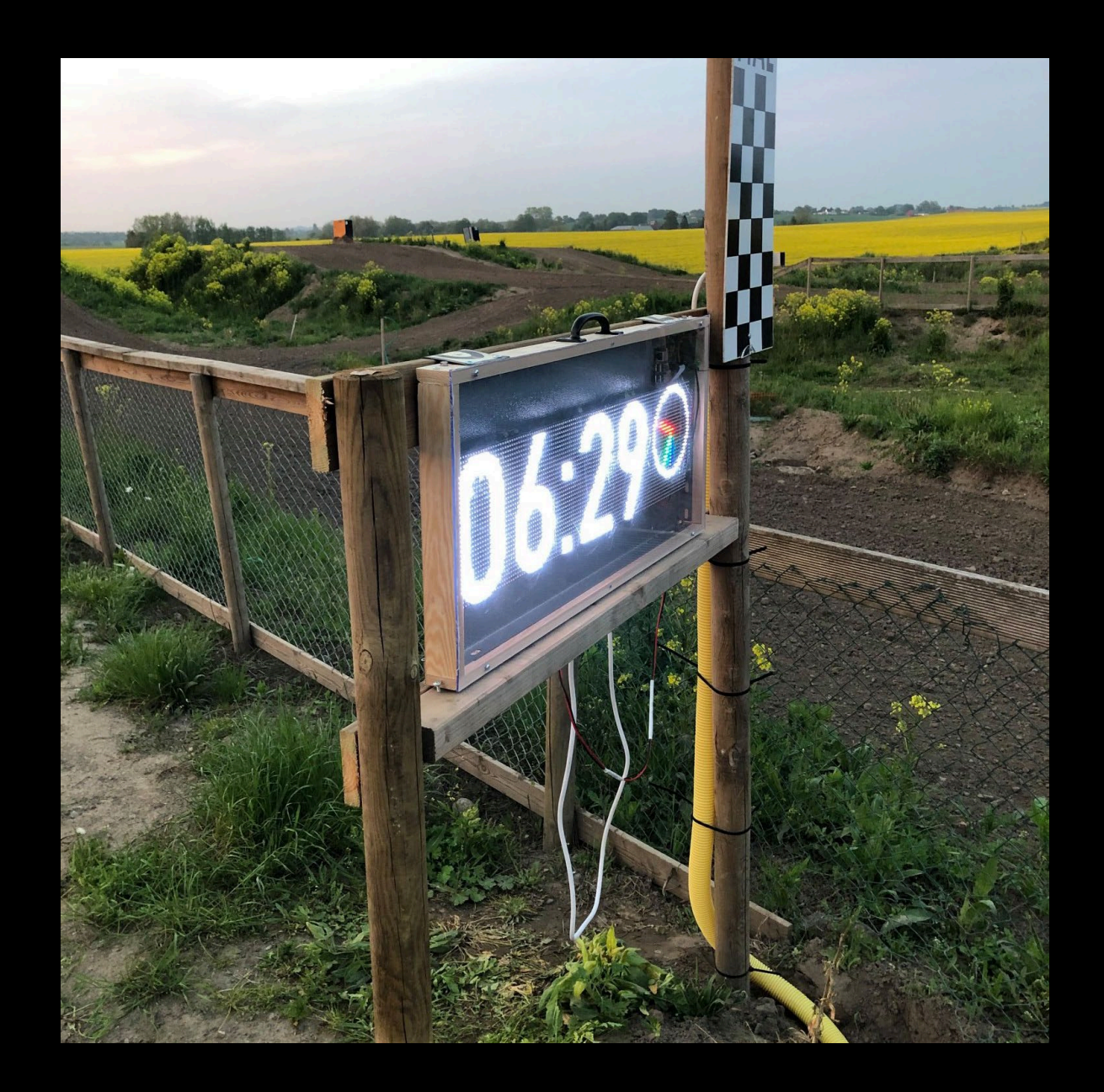

## Extending

**Extending functionality with other languages**
### Extending Python

- External code can be linked into Python using extension modules
- Extension modules in Python are implemented using a C Python API
- Works just like normal Python modules
- Implementing a Python extension module is hard...
- Manually coding this is HARD, especially for arrays

### Tools for implementing Python modules

• Simplified Wrapper and Interface Generator – SWIG

- Can generate wrappers for C/C++ code for many script languages
- Somewhat cumbersome to use
- PyBind11
	- Operability between C++ and Python
	- No need for interface files. Interface declared in C++ source
	- Existing code have to be extended

### • f2py

- Operability between Fortran and Python
- Very easy to use.
- Only Fortran ;)

## Fortran as a Python accelerator?

- High performance language
- Compiles to optimised machine code
- Supports parallel computing
	- OpenMP
	- MPI
- Built-in array syntax
- Using f2py make it very easy to create Fortran-based extension modules

```
! A[r,s] * B[s,t] = C[r,t]subroutine matrix_multiply(A,r,s,B,t,C)
    integer :: r, s, t
    real, intent(in) :: A(r,s)
    real, intent(in) :: B(s,t)
    real, intent(inout) :: C(r,t)
```
 $C = \text{matmul}(A, B)$ end subroutine matrix\_multiply

Fortran source code – arr.f90

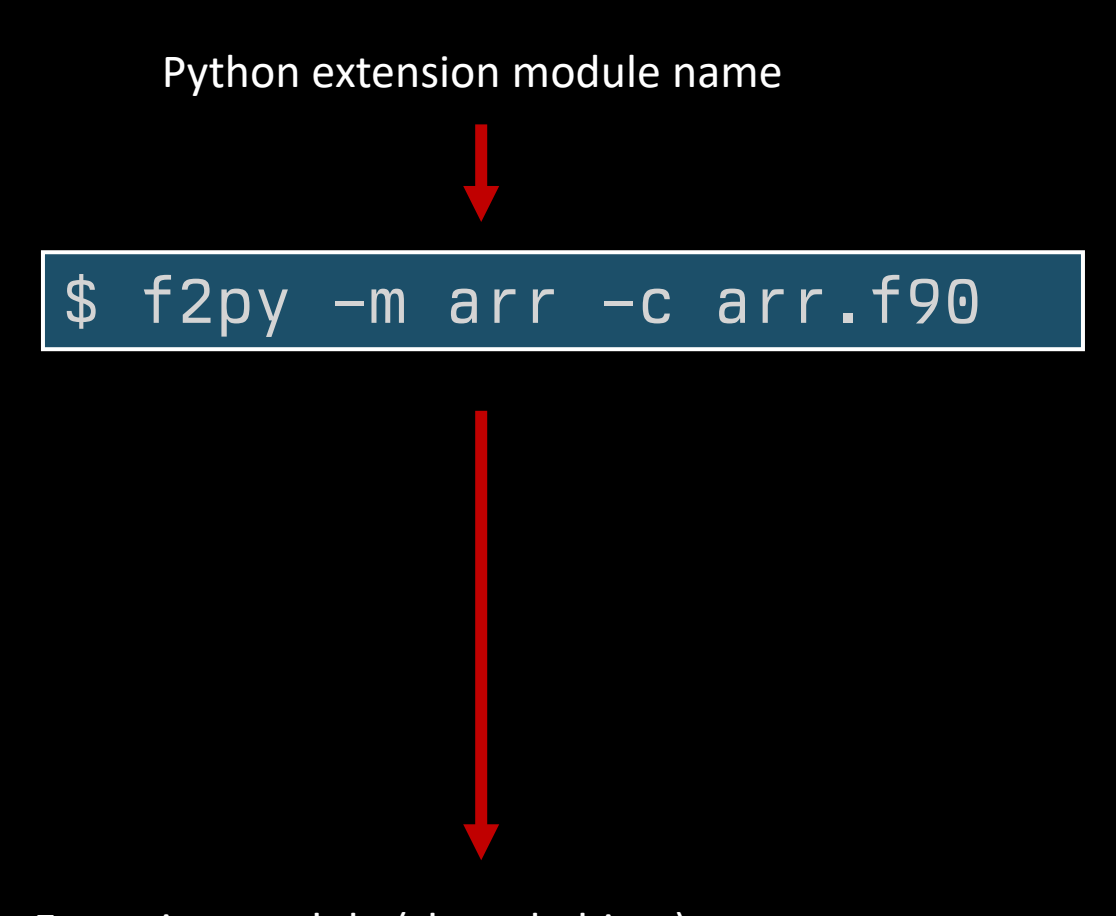

Extension module (shared object)

**arr2.cpython-37m-x86\_64-linux-gnu.so**

```
import arr
print(arr.__doc__)
```
This module 'arr' is auto-generated with f2py (version:1.21.6). Functions: matrix\_multiply(a,b,c,r=shape(a,0),s=shape(a,1),t=shape(b,1))

```
print(arr.matrix_multiply2.__doc__)
```

```
matrix_multiply(a,b,c,[r,s,t])
```
Wrapper for ``matrix\_multiply``.

Parameters

a : input rank-2 array('f') with bounds (r,s) b : input rank-2 array('f') with bounds (s,t) c : in/output rank-2 array('f') with bounds (r,t)

Other Parameters

- r : input int, optional Default: shape(a,0)
- s : input int, optional Default: shape(a,1)
- t : input int, optional Default: shape(b,1)

 $A = np.ones((6, 6), 'f', order='F') * 10.0$  $B = np.ones((6, 6), 'f', order='F') * 20.0$  $C = np{\text .}zeros((6, 6), 'f', order='F')$ 

print("id of  $C$  before multiply =",  $id(C)$ )

order='F' ensure array is created with column ordering. Avoids copying

arr.matrix\_multiply(A, B, C)

```
print("id of C after multiply =", id(C))
```
print(C)

id of C before multiply =  $139866421235408$  $id$  of C after multiply = 139866421235408 [[1200. 1200. 1200. 1200. 1200. 1200.] [1200. 1200. 1200. 1200. 1200. 1200.] [1200. 1200. 1200. 1200. 1200. 1200.] [1200. 1200. 1200. 1200. 1200. 1200.] [1200. 1200. 1200. 1200. 1200. 1200.] [1200. 1200. 1200. 1200. 1200. 1200.]]

## C++ and Python a perfect fit?

- C++ is a very powerful language for implementing scientific codes
- Hard to implement user extensible applications in C++
- Wrapping a C++ code as Python extension can provide a flexible layer for users not familiar with C++
- The application can be used in new ways and combined with other Python-modules.
- Enables interactive use of the application!

## pybind11

- Header-only C++ library for implementing Python extension modules
- Works on macOS, Windows and Linux
- Add directives to your code to expose it as Python modules and functions
- Supports all Python features including NumPy
- Can be used without modifying existing code

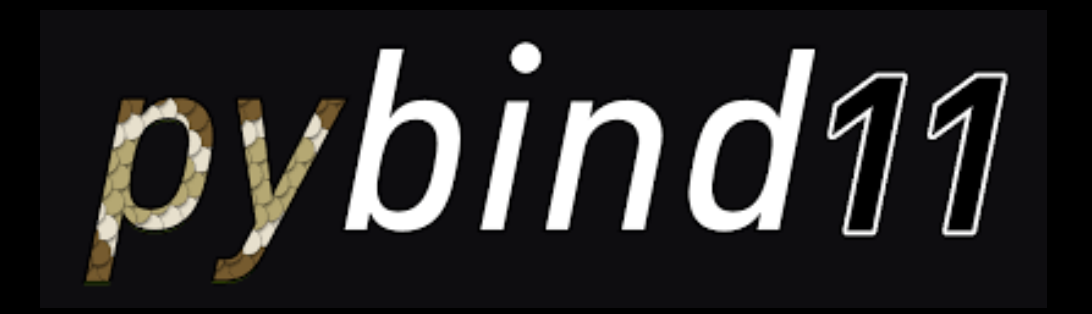

## pybind 11 - Function

```
int add(int i, int j) {
    return i + j;
}
```

```
#include <pybind11/pybind11.h>
```

```
namespace py = pybind11;
PYBIND11_MODULE(example, m) {
    m.doc() = "pybind11 example plugin";
    m.def("add", &add, 
"Add numbers");
}
```
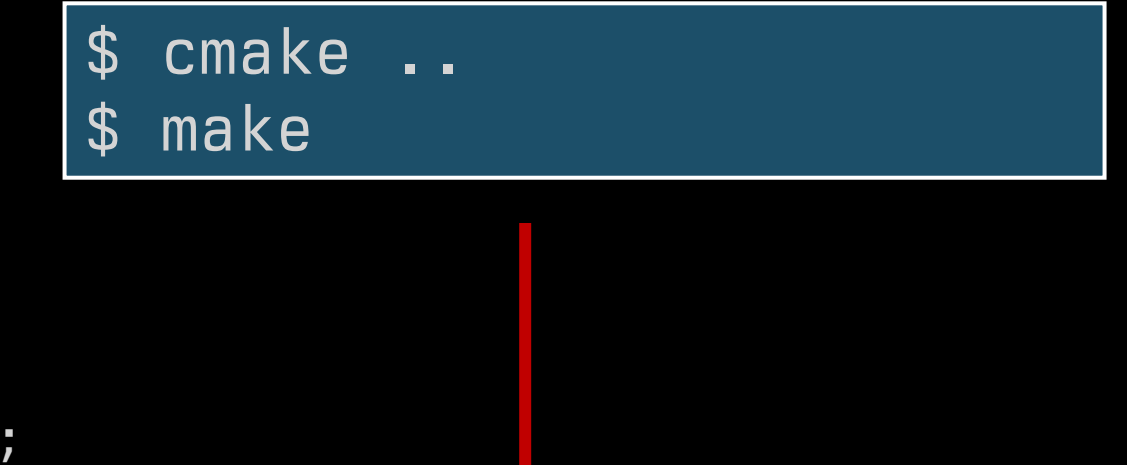

Extension module (shared object)

**example.cpython-37m-x86\_64-linux-gnu.so**

## pybind11 - Classes

```
class ModelParams {
private:
    double m_width;
    double m_height;
    double m_thickness;
public:
    ModelParams(double width, double height, double thickness)
    :m_width{width}, m_height{height}, m_thickness{thickness} {}
    void setWidth(double width) { m_width = width; }
    double width() { return m width; }
    void setHeight(double height) { m_height = height; }
    double height() { return m_height; }
    void setThickness(double thickness) { m_thickness = thickness; }
    double thickness() { return m thickness; }
    void print() { std::cout << m_width << ", " << m_height << ", "
\lt m thickness \lt "\n"; }
};
```
## pybind11 – Defining the class

```
#include <pybind11/pybind11.h>
namespace py = pybind11;
PYBIND11 MODULE(example, m) {
   m.doc() = "pybind11 example plugin"; // optional moduledocstring
   m.def("add", &add, "A function that adds two numbers");
    py::class_<ModelParams>(m, "ModelParams")
        .def(py::init<double, double, double>())
        .def("setWidth", &ModelParams::setWidth)
        .def("width", &ModelParams::width)
        .def("setHeight", &ModelParams::setHeight)
        .def("height", &ModelParams::height)
        .def("setThickness", &ModelParams::setThickness)
        .def("thickness", &ModelParams::thickness)
        .def("print", &ModelParams::print);
}
```
## pybind11 – using the new module

```
>>> import example
```
- >>> model\_params = example.ModelParams(0.1, 0.2, 0.3)
- >>> model\_params.print()
- 0.1, 0.2, 0.3
- >>> model\_params.setWidth(0.5)
- >>> print(model\_params.width())

0.5

- >>> model\_params.print()
- 0.5, 0.2, 0.3

## Embedding

Using Python as an application language

## Emedding Python

- Many large graphical applications us Python as a language for extending functionality without recompiling
- Enables easy creation of plugins without recompiling the application
- Enable users to expand functionality
- Enable a user interface application to be scripted
- Pybind11 can be used for embedding as well.

## Embedding with pybind11 - CMake

cmake\_minimum\_required(VERSION 3.4) project(example)

find\_package(pybind11 REQUIRED) # or `add\_subdirectory(pybind11)`

add\_executable(example main.cpp) target\_link\_libraries(example PRIVATE pybind11::embed)

## Embedding with pybind11 - Initialise

```
#include <pybind11/embed.h> // everything needed for embedding
namespace py = pybind11;
```

```
int main() {
    py::scoped_interpreter guard{}; // start the interpreter
    py::print("Hello, World!"); // use the Python API
}
```
## Embedding – expose functionality

```
#include <pybind11/embed.h>
namespace py = pybind11;
PYBIND11_EMBEDDED_MODULE(fast_calc, m) {
    m.def("add", [](int i, int j) {return i + j;
    });
}
int main() {
    py::scoped_interpreter guard{};
    auto fast_calc = py::module_::import("fast_calc");
    auto result = fast\_calc.attr("add") (1, 2).cast <math>()</math>;assert(result == 3);}<br>}
```
## Examples of embedded Python

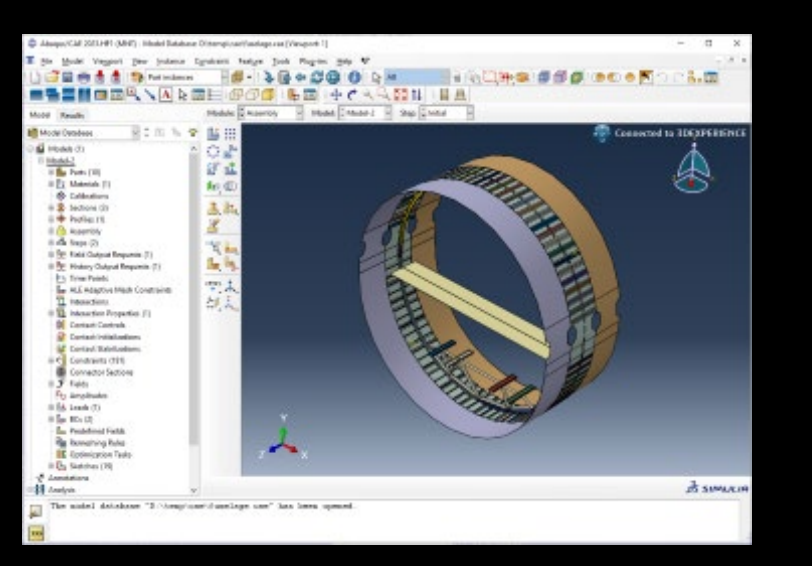

#### ABAQUS/CAE

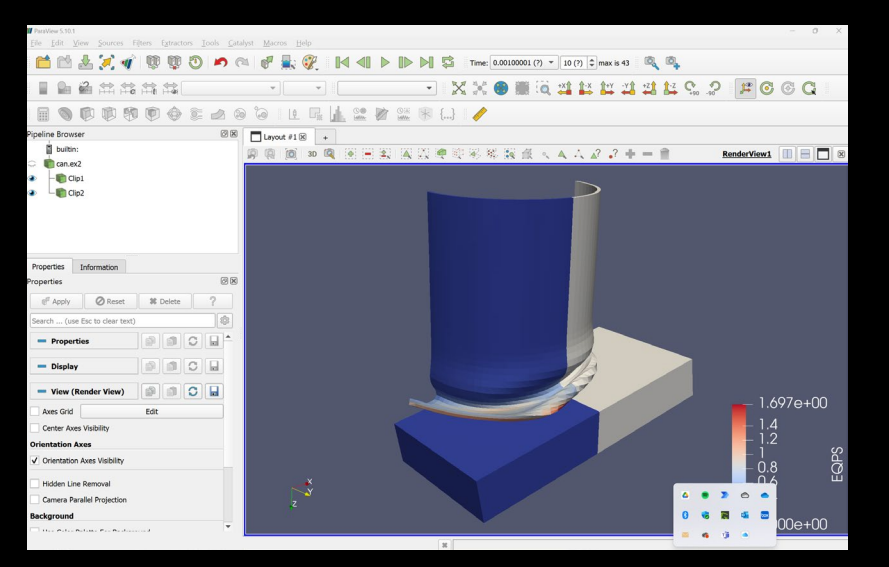

ParaView FreeCAD

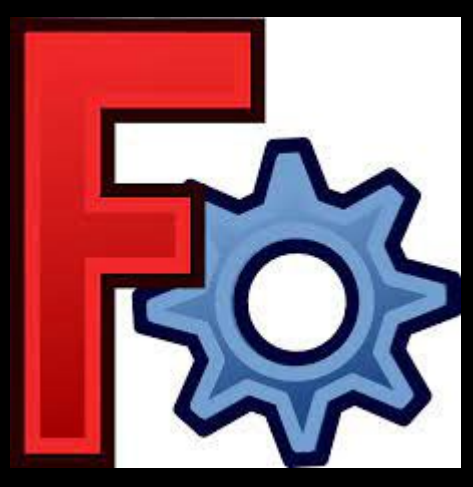

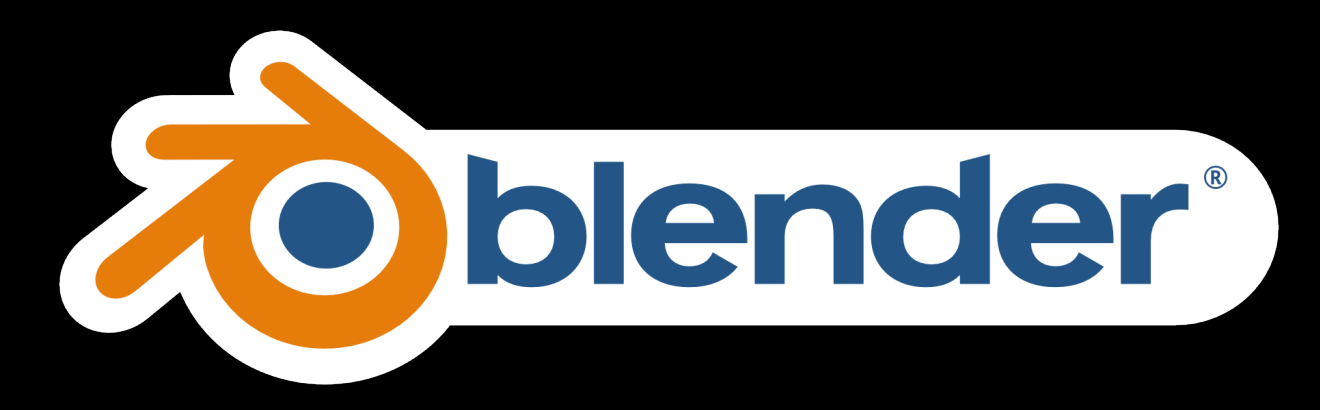

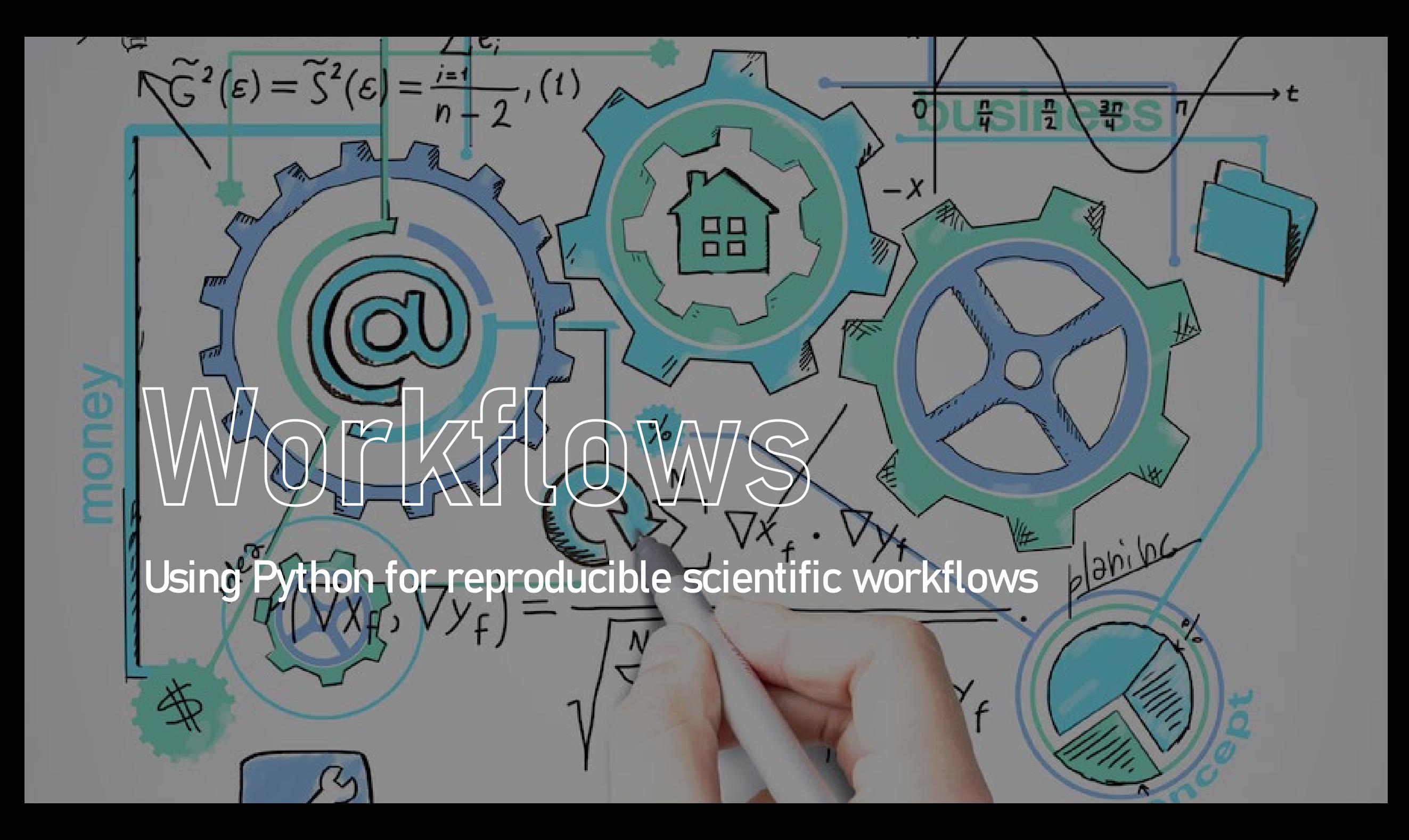

## Python for scientific workflows

- Multiple software tools are required in most scientific work
- Important to document how to reproduce results from data analysis and simulations.
- Scripts can be used, but have limited functionality
- Python can be used to automate the entire workflow
- Glue language
- Important to use virtual environments to document which versions of Python and modules used in the workflow

## Example workflow

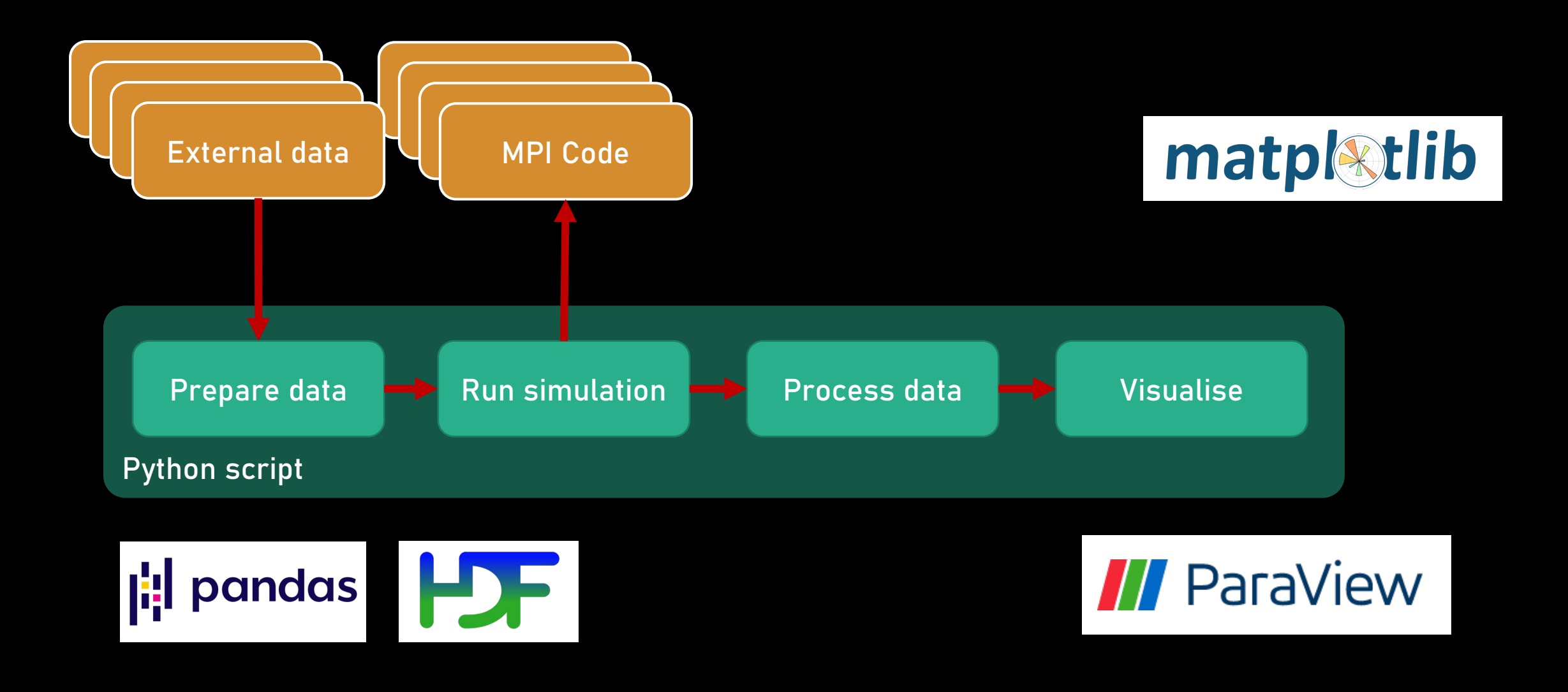

## Jupyter Notebooks

- Tool for combining code execution and documentation
- Good way to document a workflow
- Share a notebook with a collegue to reproduce the workflow.
- Important to decide what goes into a notebook and what should go into modules.

## 

# 

Python and computational mechanics

Image from: https://datacarpentry.org/

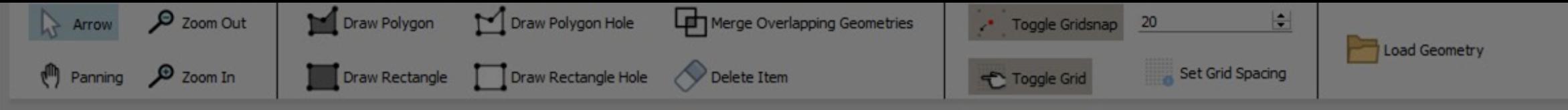

x: 574.0 y: -170.0

## An interactive finite element Ubrary

Adding interactive capabilities to to CALFEM for Python

Polygon point added at: (-40, -140) Polygon point added at: (-80, -120) Polygon point added at: (-80, -80) Polygon point added at: (-60, -20) Polygon point added at: (0,0) Polygon point added at: (80, -40) Polygon point added at: (80, -120) (Obt. OB) its behbe toing good

## Adding interaction in Python libraries

- When learning finite element programming concepts, it can be difficult for students to experiment with the code.
- CALFEM for Python is a Python package used in teaching the finite element method.
- To enable the experimentation with changes in geometry functions for interactively editing graphics was added.
- This provides a way of quickly changing models without many code changes.

## An example

This command brings up a user interface for modifying the geometry.

# --- Creating a square geometry with two markers

 $g = cfg.Geometry()$ 

```
g.point(\boxed{0.0, 0.0}] # point 0
g.point([100.0, 0.0]) # point 1
g.point([100, 100]) # point 2
g.point([0, 100]) # point 3
```
 $g.\text{split}([0, 1])$  # line 0  $g.\text{split}([1, 2])$  # line 1  $g.splitne([2, 3])$  # line 2  $g.\text{split}([3, 0])$  # line 3

 $g.surface([0, 1, 2, 3])$  # Connect lines to form surface g.setCurveMarker(0, 10) g.setCurveMarker(2, 20)

# --- Open the geometry to allow changes in the CALFEM Geometry Editor

 $new\_geometry$ , marker\_dict = cfe.edit\_geometry(g)

## CALFEM Geometry **Editor**

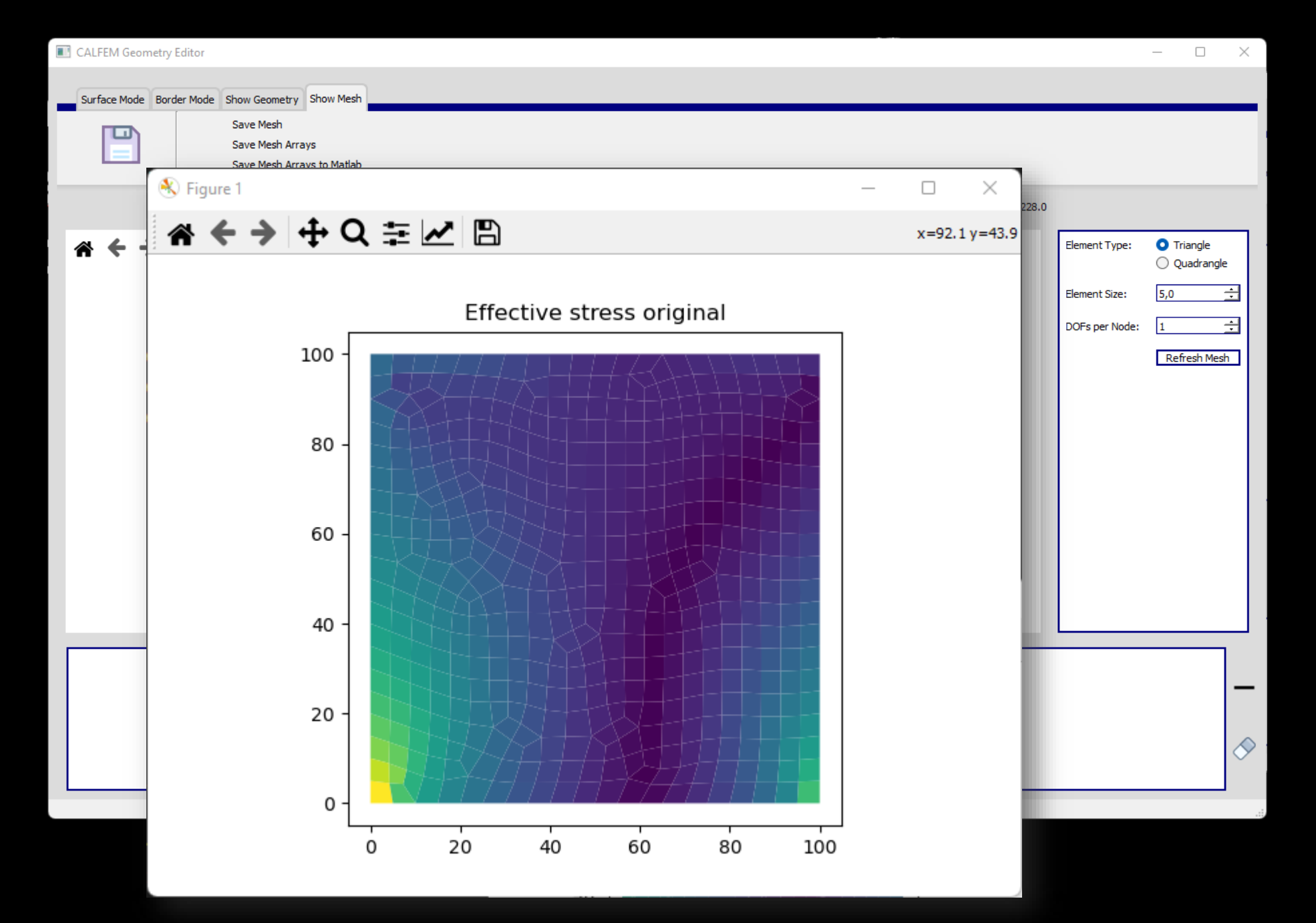

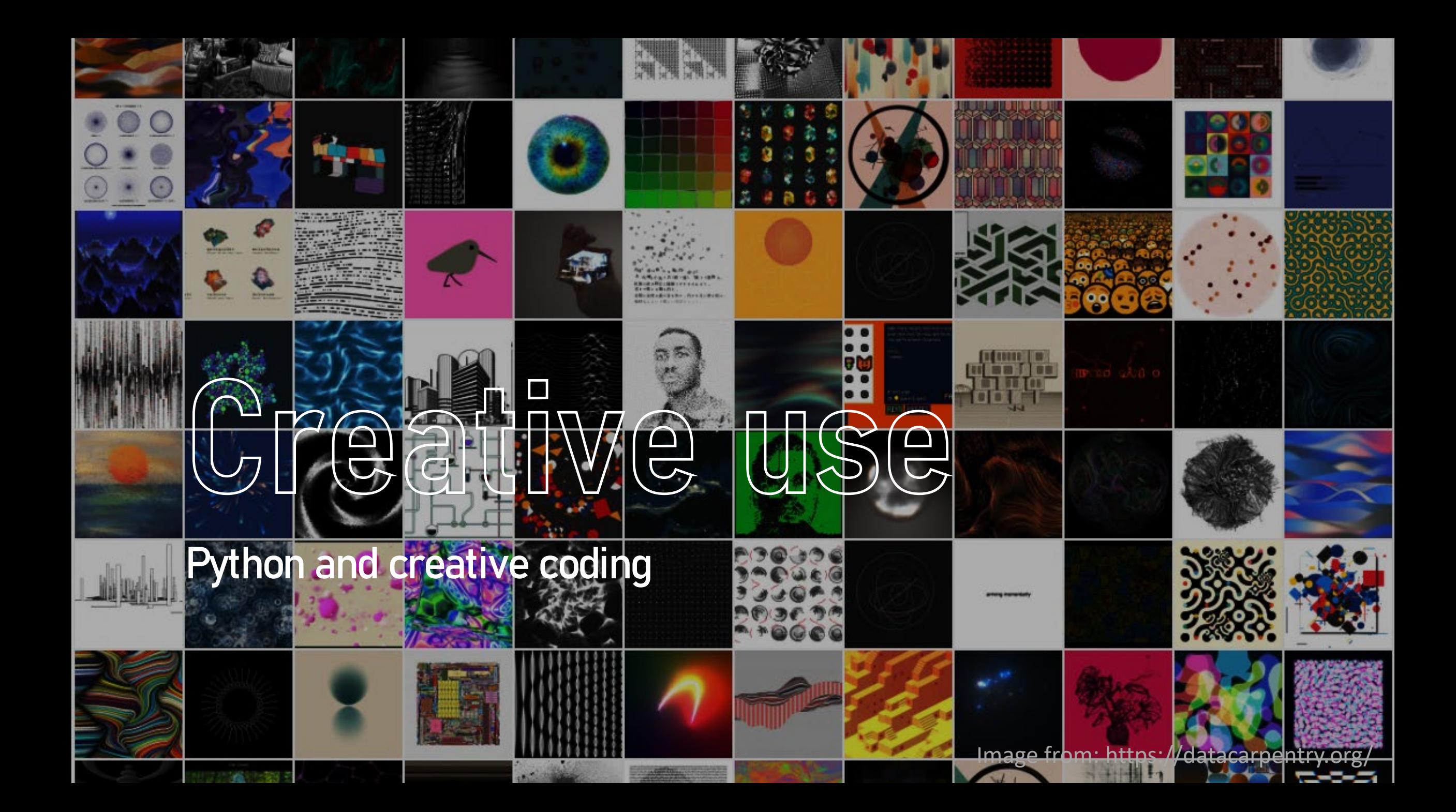

## Creative coding

**"Creative coding** is a type of [computer](https://en.wikipedia.org/wiki/Computer_programming)  [programming](https://en.wikipedia.org/wiki/Computer_programming) in which the goal is to create something expressive instead of something functional. It is used to create live visuals and for [VJing](https://en.wikipedia.org/wiki/VJing), as well as creating visual art and design, entertainment (e.g. [video games\)](https://en.wikipedia.org/wiki/Video_game), art installations, projections and [projection](https://en.wikipedia.org/wiki/Projection_mapping)  [mapping,](https://en.wikipedia.org/wiki/Projection_mapping) sound art, advertising, product [prototypes,](https://en.wikipedia.org/wiki/Prototype) and much more."

motioitor

 $x * x(0) \in k$  and  $x \in x$ notiotion I

Wikipedia

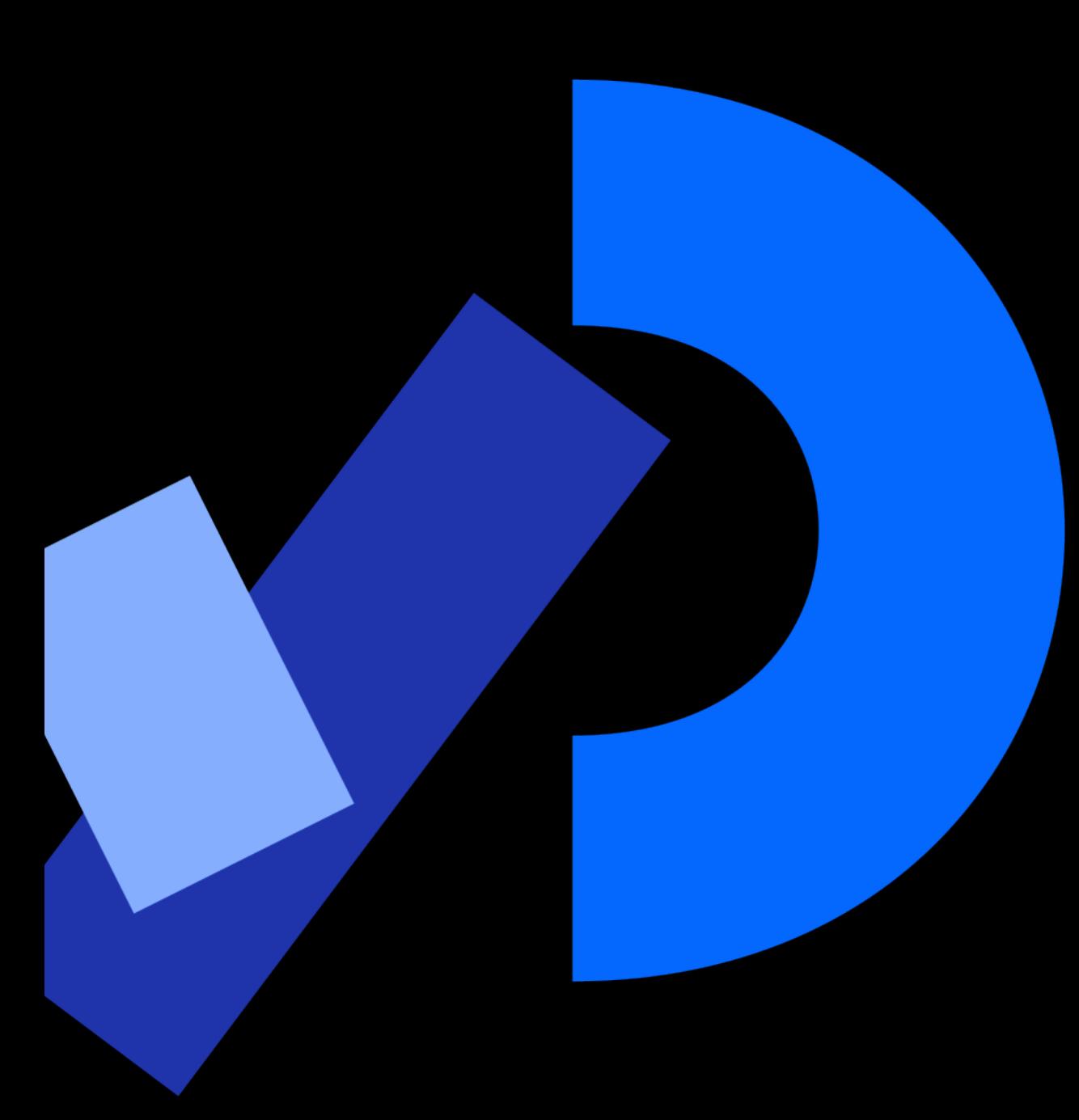

## Processing

- Processing is an interactive environment for Creative coding.
- Simplified Java-based language
- Large API for creating graphical applications
	- 2D/3D/Audio support
- Currently only supports Python 2 … No NumPy

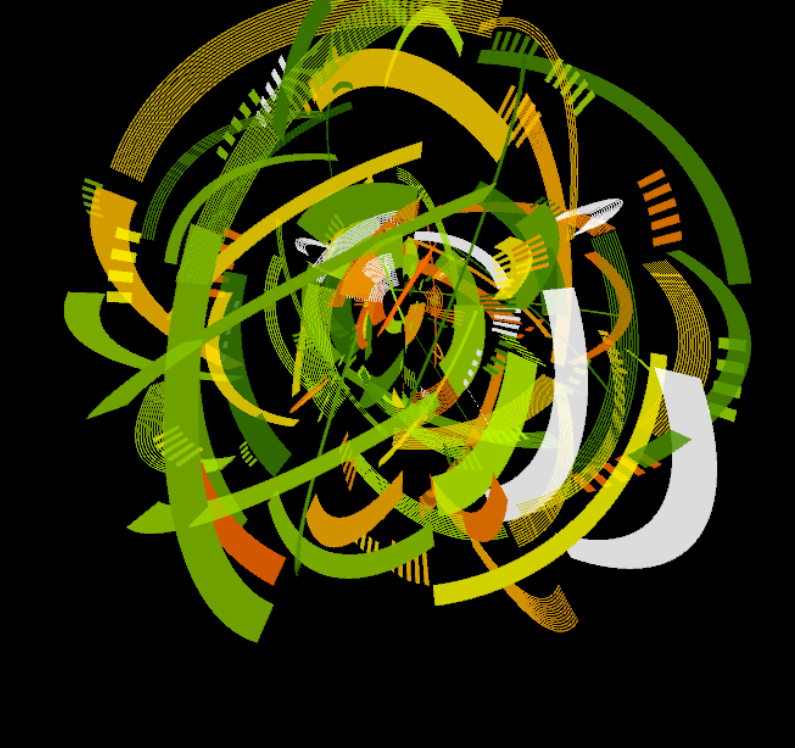

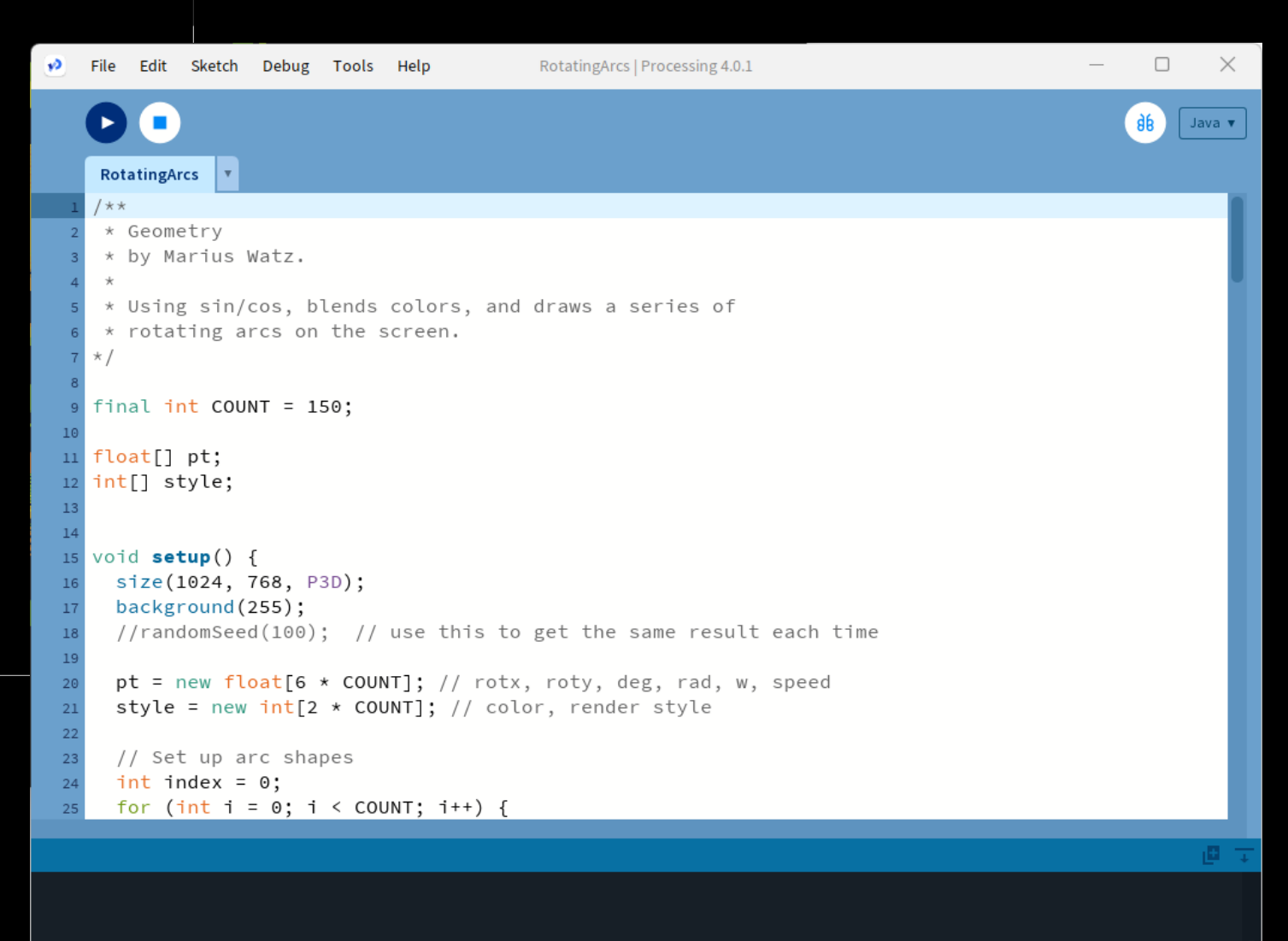

 $\hspace{.7cm} - \hspace{.7cm} \square \hspace{.4cm} \times$ 

## Creative coding in Modern Python using py5

- py5 is a project making the Processing API available for in a modern Python 3.8 environment.
- Uses JPype to provide the functionality to the CPython interpreter

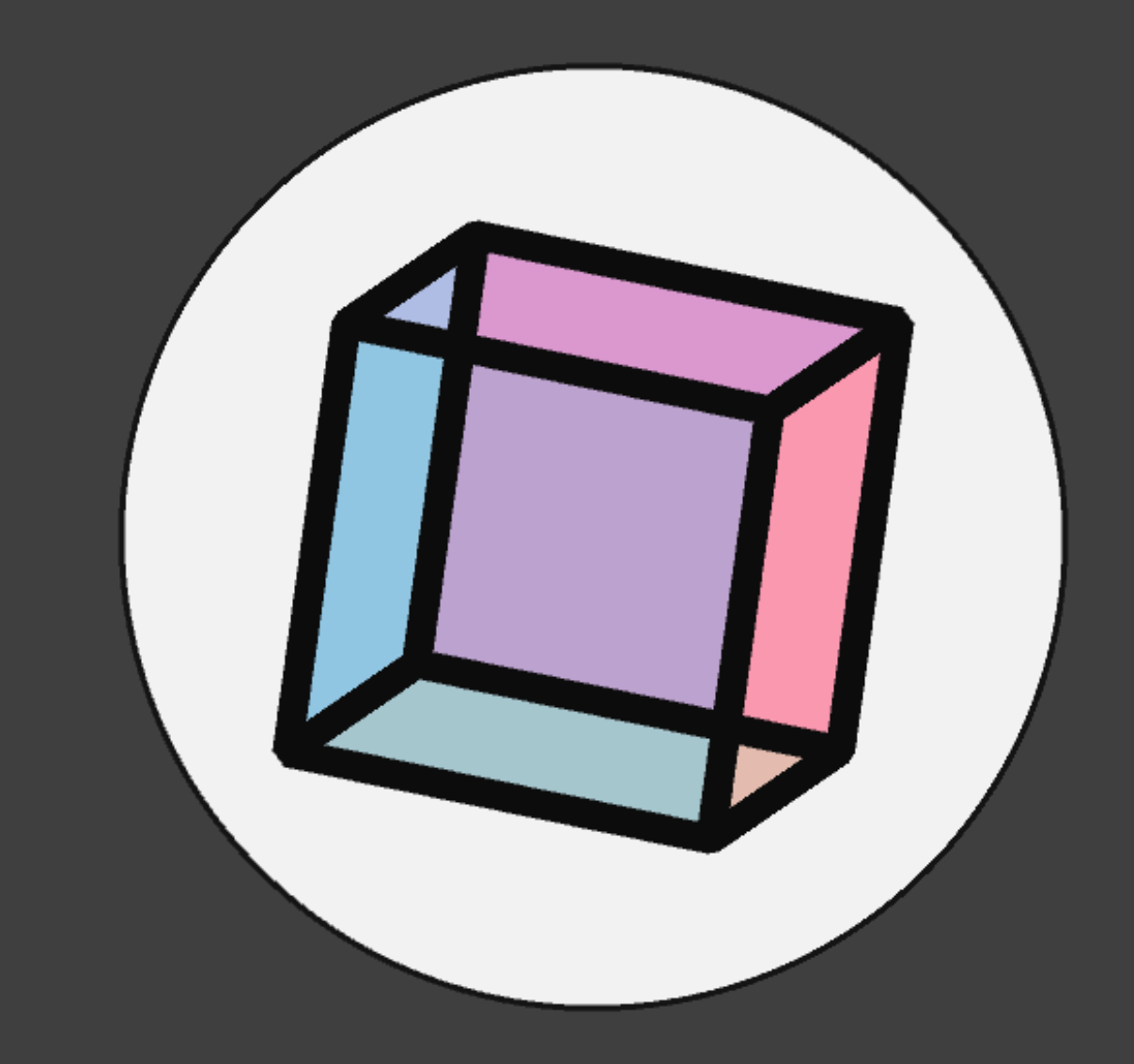

## py5 for Python

```
import py5
                                                     (D) Sket...
                                                                        \asympdef setup():
    py5.size(200, 200)
    py5.rect_mode(py5.CENTER)
def draw():py5.rect(py5.mouse_x, py5.mouse_y, 10, 10)
py5.run_sketch()
```
## py5 Uve coding

## $\Box$ environment

Visual Studio code and a custom py5 environment

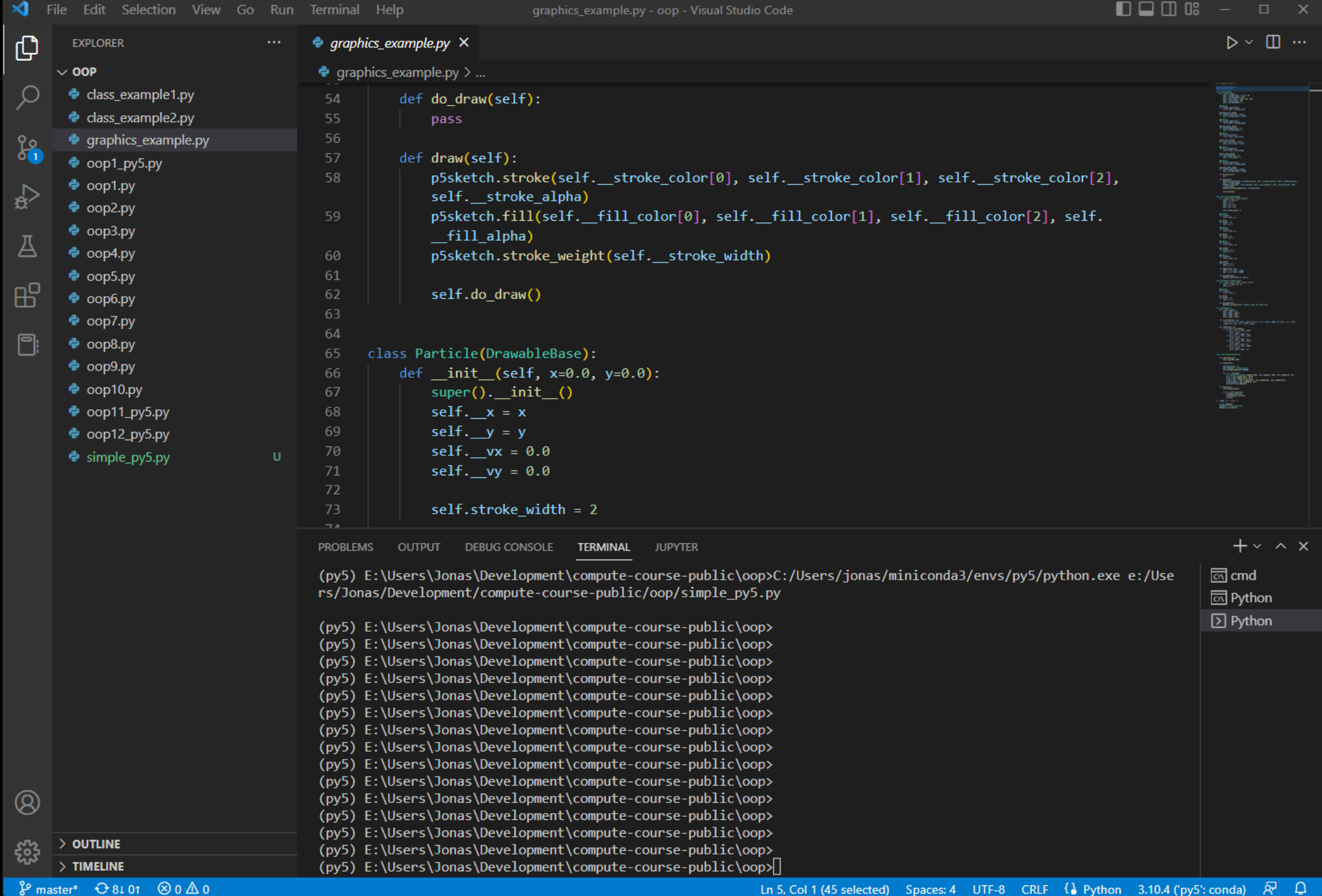
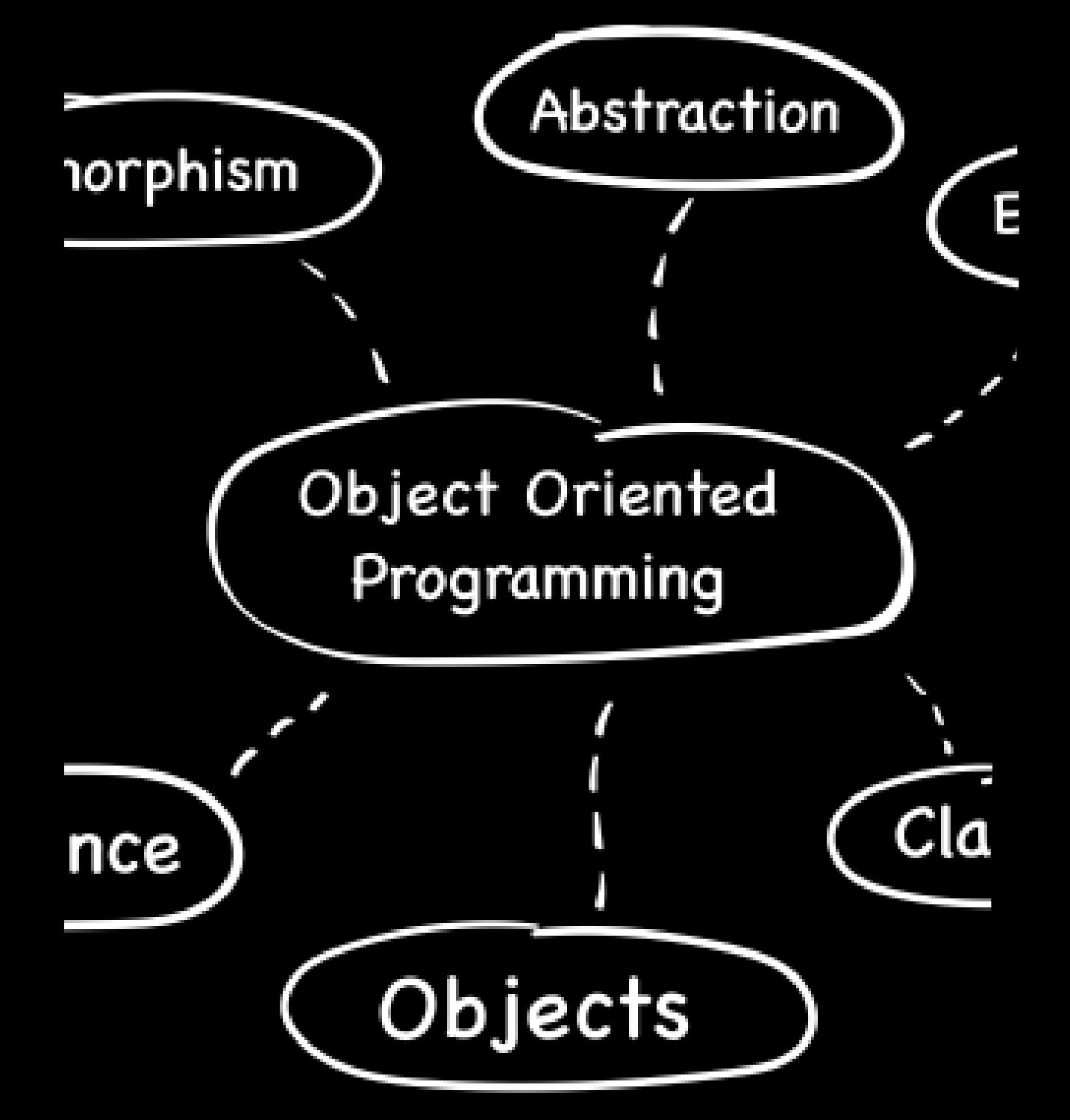

### Updated OOP course material

- Instead of using abstract Point, Circle, Box, and Line examples, we create classes that can be drawn in py5.
- Example code a bit more complicated, but 10x more engaging and fun  $\odot$
- A more prominent example with simple particles is implemented.
- Live coding with Visual Studio Code

lass Point:

def init (self,  $x=0.0$ , self.  $x = x$  $self. y = y$ 

 $def set(self, x, y)$ : self.  $x = x$ self.  $y = y$ 

@property  $def x(self):$ return self. x

@x.setter  $def x(self, x):$ self.  $x = x$ 

# Explaning OOP graphically

- Object-oriented programming is hard to teach
- Examples often are boring and text-based.
- Is there a way of making this more engaging and understandable?

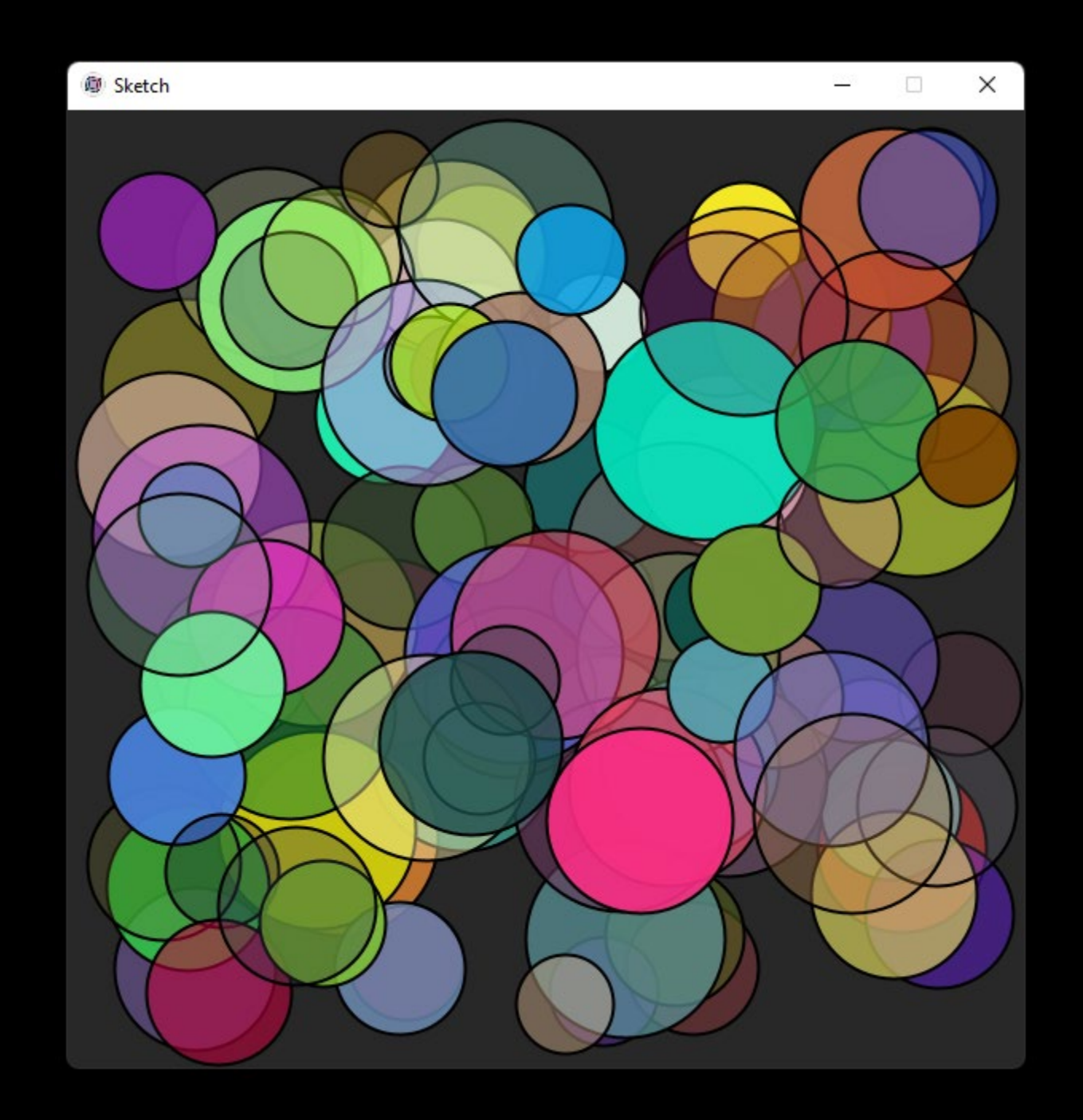

#### Conclusions

- Python is a very versatile language
- Python can compliment and strengthen other languages
- Easy to integrate and extend
- By being interactive by design, it is well suited for use in teaching
- Can be used as a glue in scientific workflows
- It is FUN!

## Contact info

 $\mathbf{O}$ 

Email

[jonas.lindemann@lunarc.lu.se](mailto:jonas.lindemann@lunarc.lu.se) **Twitter** @jonas\_lindemann @LUNARC\_LU **Github** <https://github.com/jonaslindemann> YouTube <https://www.youtube.com/c/JonasLindemann>

# Thank you!

**LEDT**